# **Практическое задание для регионального этапа Всероссийской олимпиады школьников по технологии 2019-2020 уч. года. (Направление «Техника, технологии и техническое творчество»)**

# **Механическая деревообработка, 9 класс По чертежу с неполными данными выточить ручку для круглой печати**

## **Технические условия:**

- 1. *По чертежу с неполными данными выточить ручку под круглую печать (рис. 1.).*
- 2. *Количество одинаковых изделий – 2 шт.*
- 3. Материал изготовления березовая или липовая заготовка 200х45х45 мм.
- 4. Чистовую (финишную) обработку готовых изделий выполнить шлифовальной шкуркой средней зернистости на тканевой основе.
- 5. Позиции «А» сконструировать самостоятельно, одинаково на 2-х заготовках.
- 6. *Декоративную отделку заготовок выполнить проточками и трением.*

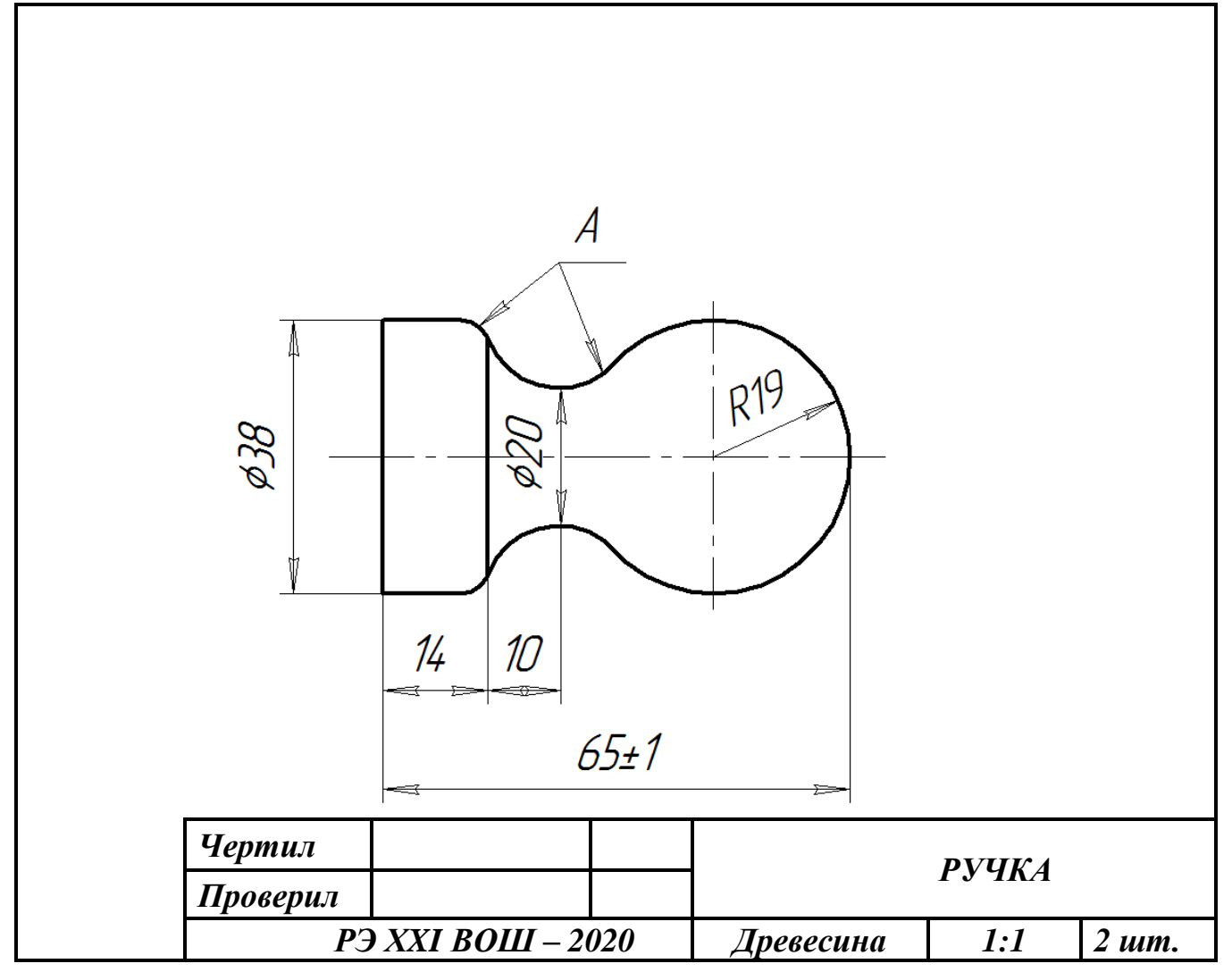

Рис. 1. Чертеж ручки для круглой печати

# **Карта пооперационного контроля**

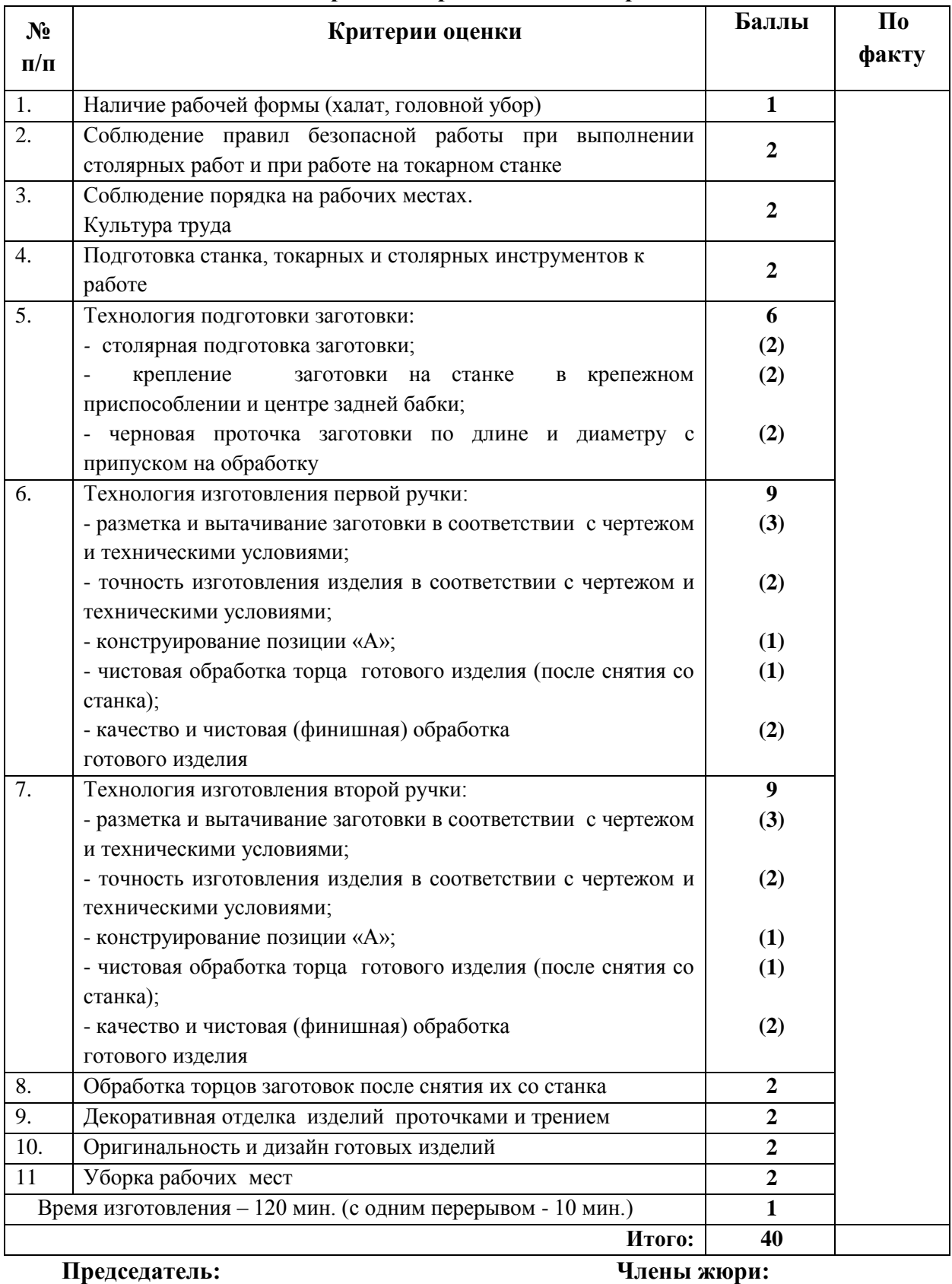

**(Направление «Техника, технологии и техническое творчество»)**

# **Механическая металлообработка, 9 класс По чертежу выточить стержень с резьбой**

# **Технические условия:**

- *1. По чертежу выточить стержень с резьбой для сборки разъемных соединений (рис.1.).*
- 2. Материал изготовления сталь Ст3 (круг стальной ГОСТ 2590-88).
- 3. Предельные отклонения всех размеров (длины, резьбы, выступов, длины и диаметра отверстия заготовки)  $\pm$  0,5 мм, по диаметру  $\pm$  0,1 мм (рис. 1).
- *4.* Диаметр стержня под нарезание метрической резьбы М6х1 *подобрать в Интернете (*ГОСТ 19258-73 Стержни под нарезание метрической резьбы. Диаметры)
- *5. Резьбу выполнить в слесарных тисках.* Резьба должна быть чистой, без заусенцев, сорванных витков и перекоса.
- 6. Чистовую обработку готового изделия выполнить шлифовальной шкуркой *мелкой зернистости на тканевой основе.*

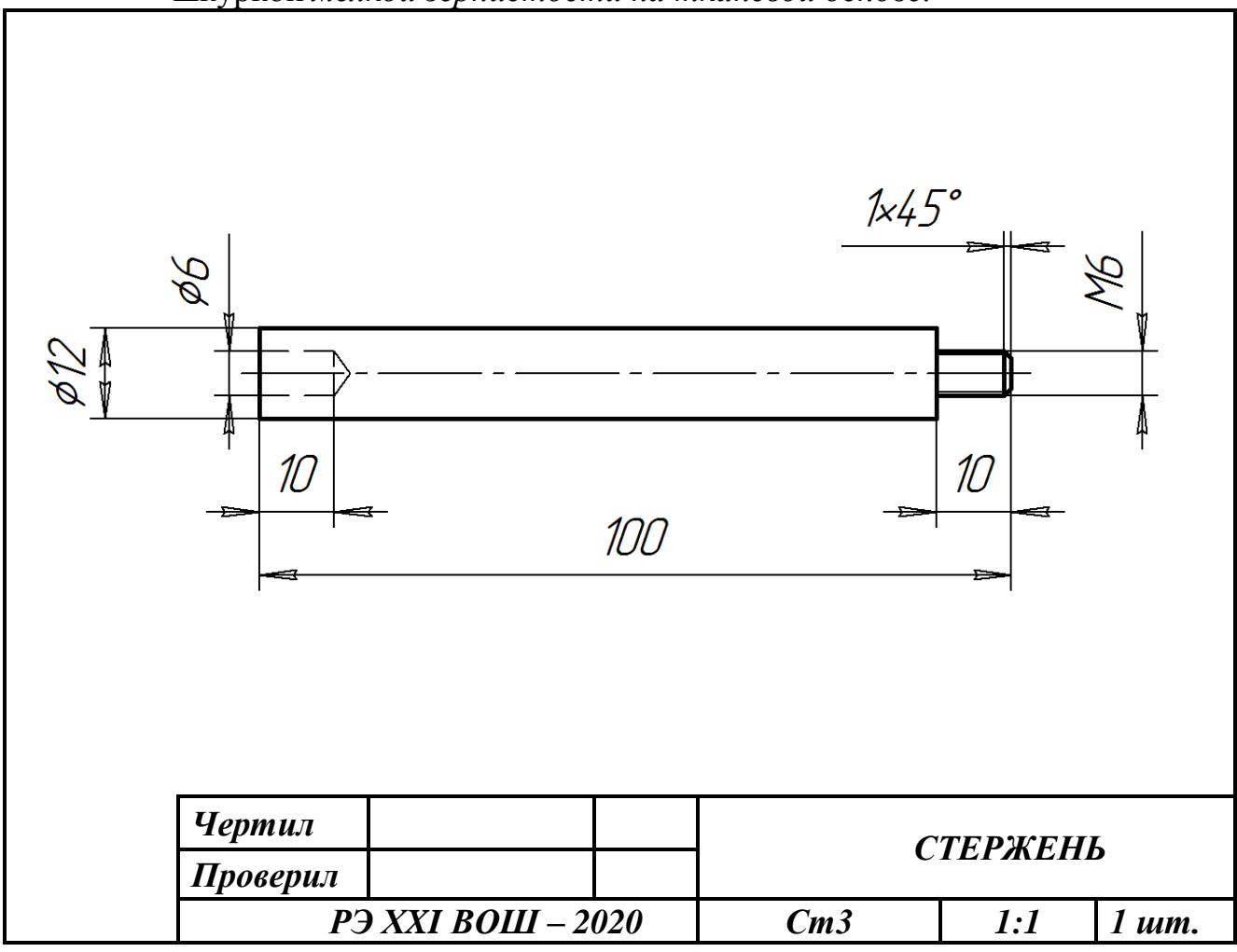

Рис. 1. Чертеж стержня

**Код \_\_\_\_\_\_\_\_\_\_\_\_\_\_\_**

#### **№ п\п Критерии оценки Баллы По факту** 1. Наличие рабочей формы (халат, головной убор). **1** 2. Соблюдение правил безопасной работы при выполнении токарных и слесарных работ. **2** 3. Соблюдение порядка на рабочих местах. Культура труда. **2** 4. Подготовка станка, установка резцов. **2** 5. Подготовка заготовки и крепление ее на станке. **2** 6. Технология изготовления изделия в соответствии с чертежом и техническими условиями: - торцевание заготовки начисто и центрование отверстия; - обтачивание заготовки в соответствии с чертежом и припуском на обработку; - обтачивание заготовки под резьбу М6х1; - снятие фаски на заготовке в соответствии с чертежом; - сверление глухого отверстия Ø 6 мм, на глубину 10 мм; - отрезание заготовки и обработка торца личным напильником; - точность изготовления детали в соответствии с чертежом и техническими условиями; - качество и чистовая (финишная) обработка детали. **22 (2) (8) (2) (2) (2) (2) (2) (2)** 7. Нарезание резьбы на заготовке в слесарных тисках. **2** 8. Качество и чистовая обработка готового изделия. **2** 9. Точность изготовления готового изделия. **2** 10. Уборка рабочих мест. **2** 11. Время изготовления – 120 мин. (с одним перерывом 10 мин.) **1 Итого: 40**

#### **Карта пооперационного контроля**

#### **Председатель: Члены жюри:**

## **Обработка материалов на лазерно-гравировальной машине. 9 класс (направление «Техника, технологии и техническое творчество»)**

# **Изготовление комплекта ёлочных игрушек**

## **Технические условия:**

1. По указанным данным, сделайте модели комплекта ёлочных игрушек (Рис.1).

2. Материал изготовления – фанера, 3-4 мм.

3. *Габаритные размеры заготовки: А4 (297\*210).* Количество – 1 шт. Предельные отклонения на все размеры готового изделия  $\pm 0.5$  мм.

4. Изготовить изделия на лазерно-гравировальной машине в соответствии с моделями.

5. Все внешние углы и кромки притупить. Чистовую обработку выполнить шлифовальной шкуркой мелкой зернистости на тканевой основе.

6. Выполнить и оформить чертеж в соответствии с ГОСТами оформления чертежей (в соответствии с выбранных графическим редактором, так как не все виды программного обеспечения отвечают этим требованиям).

7. Эскиз прототипа и готовые изделия под вашим номером сдать членам жюри.

# *Рекомендации:*

На этапе проектирования предусмотреть в конструкции комплекта ёлочных игрушек декоративное украшение в виде сквозной прорезки или/и наружной гравировки.

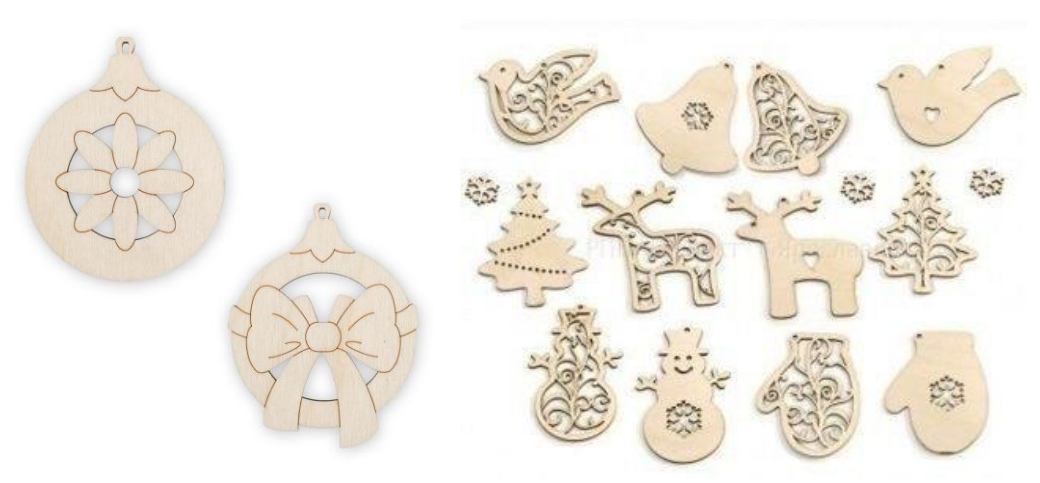

Рис. 1. *Комплект ёлочных игрушек*

#### **Рекомендации:**

1. Разработать модель в любом графическом векторном редакторе или системе CAD/CAM, например: CorelDraw, AutoCad, КОМПАС 3D, ArtCAM, SolidWorks и т.п.

При разработке модели необходимо учитывать ряд требований к ней:

А. При разработке любой модели в программе следует помнить, что при любом расширении и тонкости пучка лазера, не стоит делать очень тонкие фигуры и располагать их очень близко, во избежание горения материала при многократном прожиге.

Б. При разработке любой модели в программе следует помнить, что пустотелые рисунки будут удалены из изделия после гравировки.

В. Помнить, что увеличение плоскости наружной гравировки значительно увеличивает время изготовления изделия.

**2.** Выполнить и оформить чертеж в соответствии с ГОСТами оформления чертежей (в соответствии с выбранным графическим редактором, так как не все виды программного обеспечения отвечают требованиям ГОСТа)

### **Перечень сдаваемой отчетности:**

1. Эскиз «от руки» на бумажном носителе.

2. Электронная модель - сохранить файл проекта в формате среды разработки в указанной папке (на сетевом диске) с названием zadanie\_номер участника\_rosolimp.

3. Электронные чертежи в формате pdf.

4. Готовое изделие.

**Код \_\_\_\_\_\_\_\_\_\_\_\_\_\_\_**

## **Критерии оценивания практической работы**

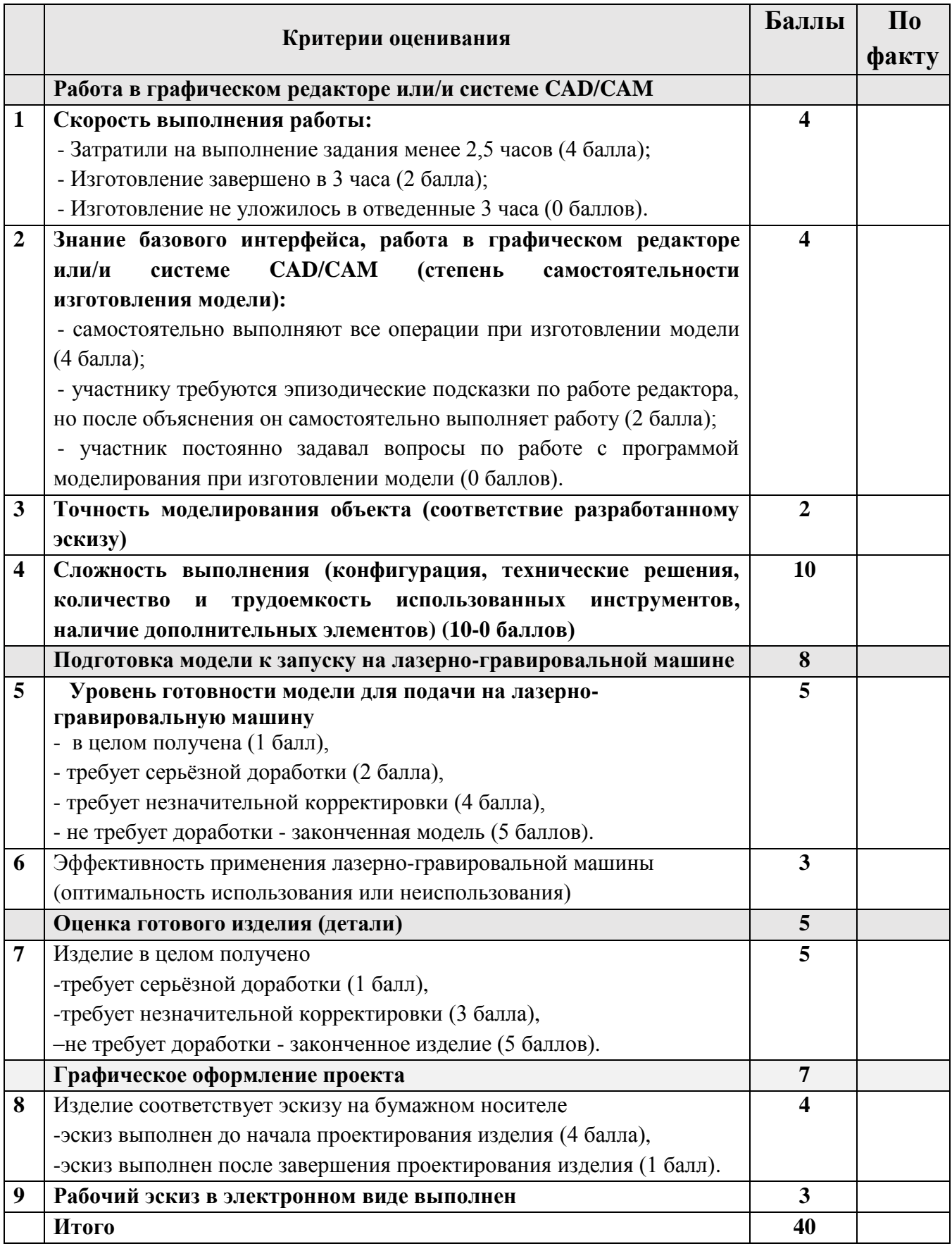

## **(Направление «Техника, технологии и техническое творчество»)**

# **Обработка на токарном станке с ЧПУ, 9 класс** *Изготовление деревянной чаши*

**Технические условия:**

1. По указанным данным выполните электронную 3D модель чаши (Рис.1).

2. Материал изготовления – береза, брус 60.

3. *Габаритные размеры заготовки: 140 х 60 х 60 мм.* Количество – 2 шт. Предельные отклонения на все размеры готового изделия ±0,5 мм.

4. Изготовить изделие на токарном станке с ЧПУ в соответствии с моделью.

5. Все внешние углы и кромки притупить. Чистовую обработку выполнить шлифовальной шкуркой мелкой зернистости на тканевой основе.

6. Выполнить и оформить чертеж в соответствии с ГОСТом (в соответствии с выбранным графическим редактором, не все виды программного обеспечения отвечают требованиям оформления по ГОСТу).

7. Эскиз прототипа и сам прототип под вашим номером сдать членам жюри.

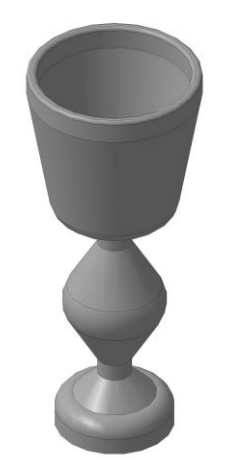

Рис. 1. *Деревянная чаша*

## **Рекомендации:**

1. Разработать модель в любом графическом редакторе или системе CAD/CAM, например: AutoCad, КОМПАС 3D, ArtCAM, SolidWorks и т.п. (участник может выбрать модель, предложенную в задании, или сконструировать свою).

2. При создании управляющей программы предусмотреть эффективные режимы работы и чистоту обработки.

3. Перед выполнением запуска произвести эмуляцию работы.

4. Перед запуском управляющей программы проверить закрепленность заготовки, отсутствие биения и соблюдение всех норм техники безопасности.

5. Выполнить и оформить чертеж в соответствии с ГОСТом (в соответствии с выбранным графическим редактором, не все виды программного обеспечения отвечают требованиям ГОСТа).

**Код \_\_\_\_\_\_\_\_\_\_\_\_\_\_\_**

# **Критерии оценивания практической работы**

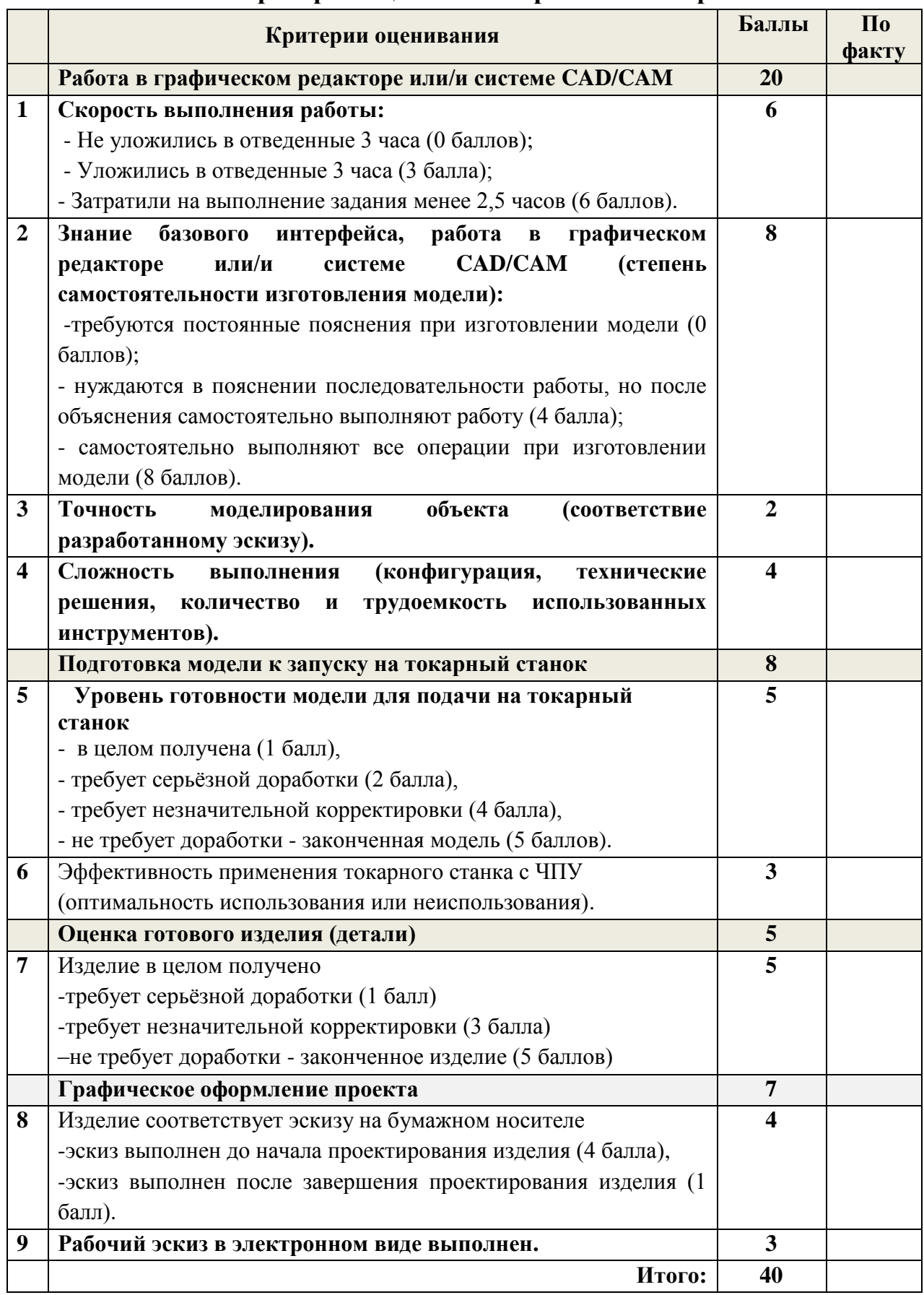

**(Направление «Техника, технологии и техническое творчество»)**

# **Обработка материалов на фрезерном станке с ЧПУ. 9 класс**

# **Изготовление декоративного панно**

# **Технические условия:**

1. По указанным данным выполните электронную модель декоративного панно (рис.1).

2. Материал изготовления – липа, 15-20 мм.

3. *Габаритные размеры заготовки: А4 (297\*210\*20).* Количество – 1 шт. Предельные отклонения на все размеры готового изделия ±0,5 мм.

4. Изготовить изделие на фрезерном станке с ЧПУ.

5. Все внешние углы и кромки притупить. Чистовую обработку выполнить шлифовальной шкуркой на тканевой основе мелкой зернистости.

6. Выполнить и оформить эскиз в соответствии с ГОСТом (в соответствии с выбранным графическим редактором, не все виды программного обеспечения отвечают требованиям оформления по ГОСТу).

7. Эскиз прототипа и сам прототип под вашим номером сдать членам жюри.

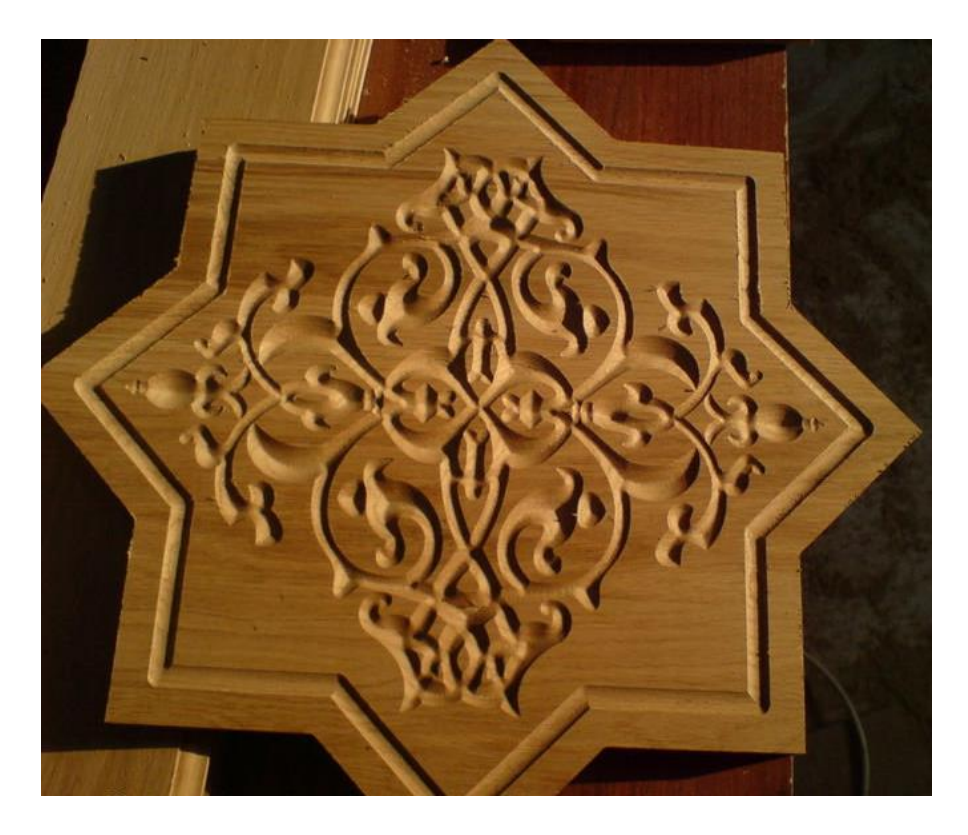

Рис. 1. *Пример декоративной панно*

# **Рекомендации:**

1. Разработать модель в любом графическом векторном редакторе или системе CAD/CAM, например: CorelDraw, Adobe Illustrator, AutoCad, КОМПАС 3D, ArtCAM, SolidWorks и т.п..

2. При создании управляющей программы предусмотреть эффективные режимы работы и чистоту обработки.

3. Перед выполнением запуска произвести эмуляцию работы.

4. Перед запуском управляющей программы проверить закрепленность заготовки, отсутствие биения фрезы и соблюдение всех норм техники безопасности.

5. Выполнить и оформить чертеж в соответствии с ГОСТ в графических редакторах.

**Код \_\_\_\_\_\_\_\_\_\_\_\_\_\_\_**

# **Критерии оценивания практической работы**

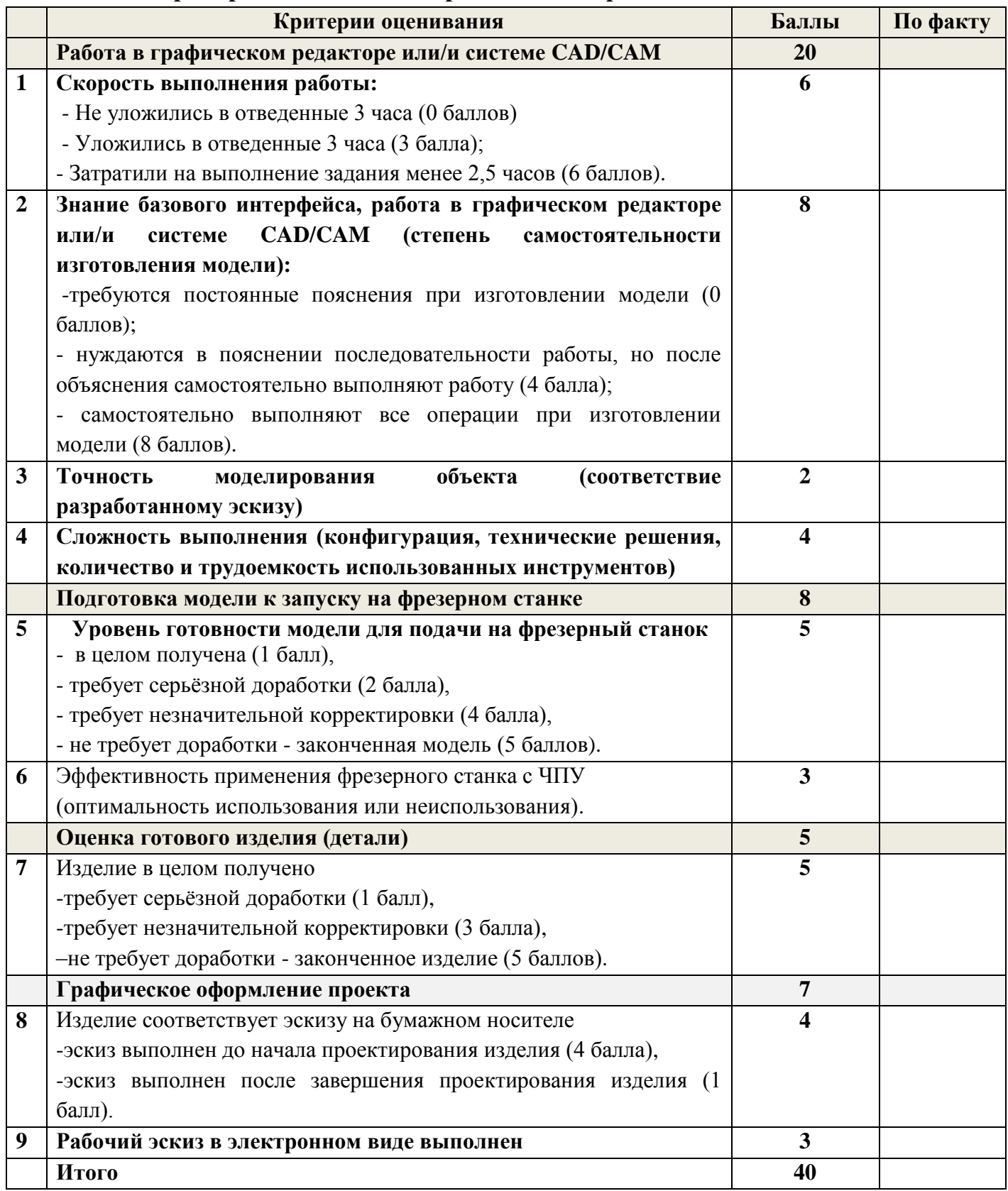

**Члены жюри:**

### **Электротехника, 9 класс**

#### **(Направление «Техника, технологии и техническое творчество»)**

На выходе мостового выпрямителя включен коллекторный двигатель с возбуждением постоянными магнитами. К выходу выпрямителя может быть подключен емкостной фильтр. На входе имеются элементы управления и защиты.

1. Начертите принципиальную схему цепи с емкостным фильтром.

2. Соберите эту схему без фильтра.

3. Проверьте ее работоспособность.

4. Измерьте переменное напряжение на входе цепи и постоянное напряжение на зажимах двигателя, а также переменный ток на входе цепи и постоянный ток через зажимы двигателя.

5. Пронаблюдайте на экране осциллографа форму колебаний напряжения на зажимах двигателя.

6. Подключите емкостной фильтр.

7. Проведите те же измерения.

8. Пронаблюдайте на экране осциллографа форму колебаний напряжения на зажимах двигателя.

9. Объясните изменение формы колебаний на зажимах двигателя после выключения фильтра и изменение скорости вращения ротора двигателя.

**(Направление «Техника, технологии и техническое творчество»)**

# **Ручная обработка древесины, 9 класс Изготовить детскую игрушку «Слоник» по чертежу с неполными данными**

## **Технические условия:**

1. По чертежу изготовить детскую игрушку «Слоник» (Рис. 1).

2. Предельные отклонения на все размеры готового изделия ±1 мм.

3. Сверление отверстия (позиция «А»), его месторасположение, подбор диаметра сверла выполнить самостоятельно.

4. Все углы заготовки скруглить на 1-2 мм, в зависимости от месторасположения.

5. Все острые ребра с двух сторон на изделии притупить. Чистовую (финишную)

обработку изделия выполнять шлифовальной шкуркой средней зернистости на тканевой основе.

6. Декоративную отделку *выполнить с одной стороны* художественным выжиганием.

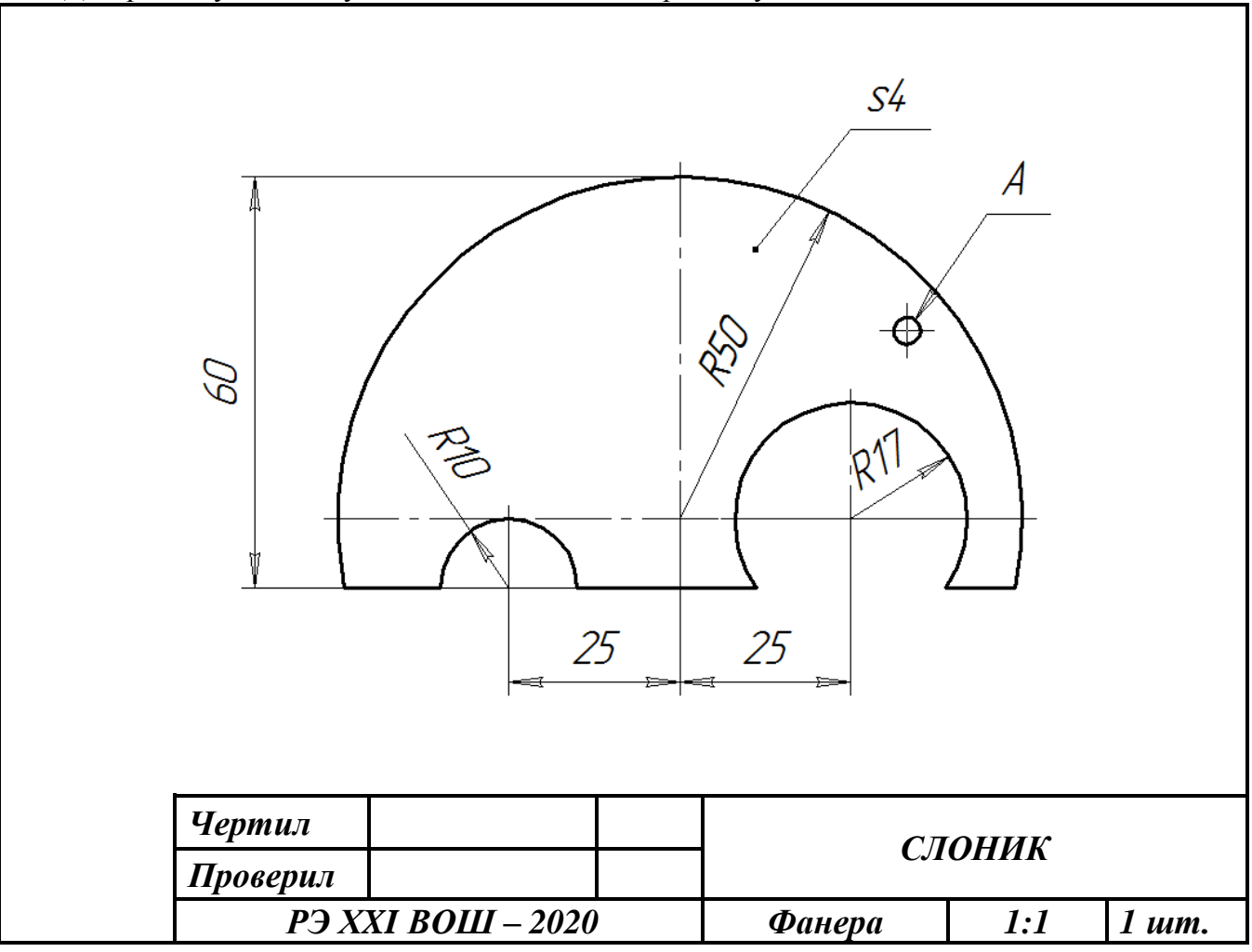

Рис. 1. Чертеж детской игрушки «Слоник»

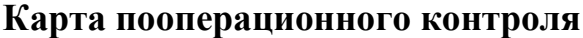

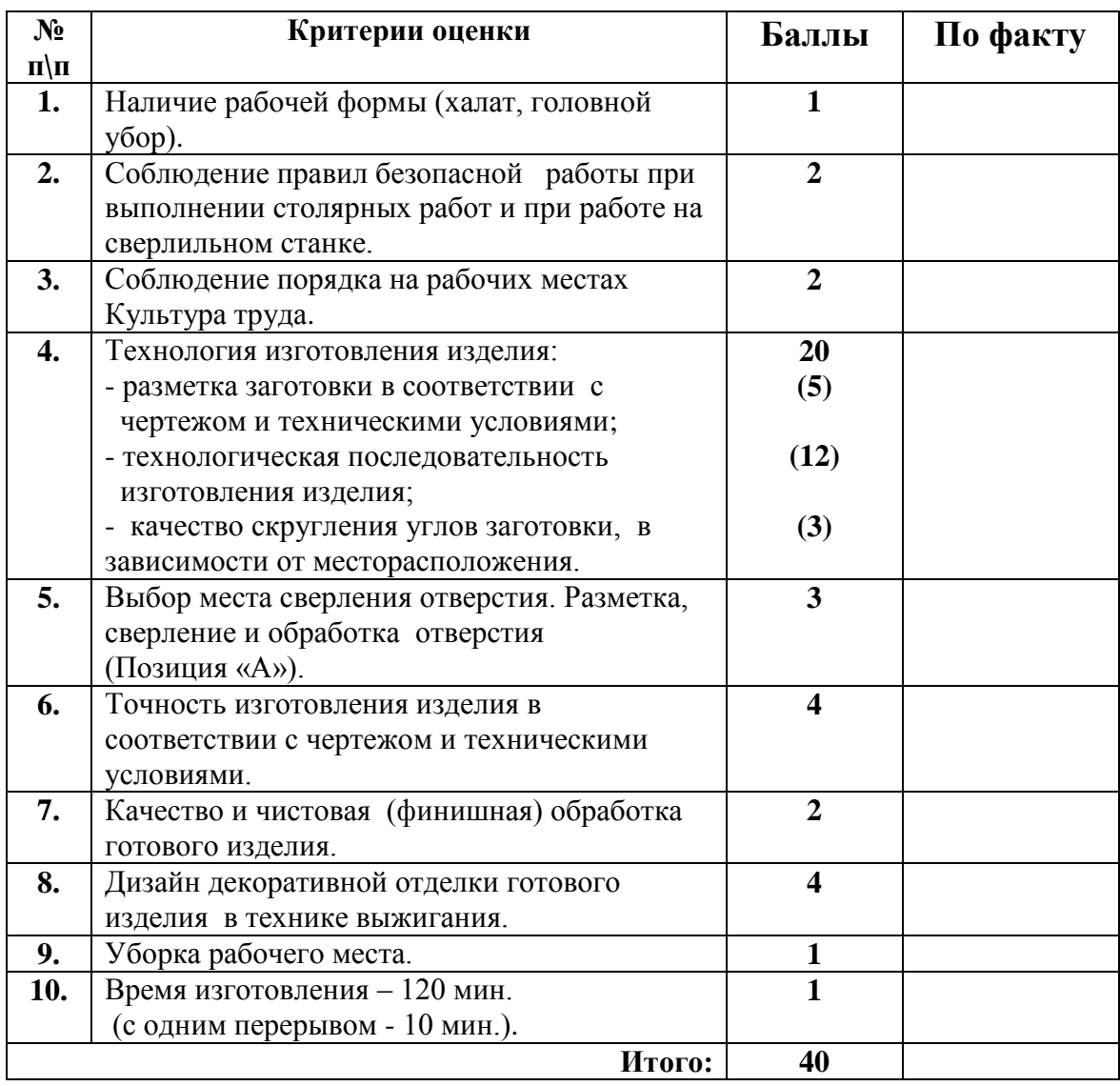

 **Председатель: Члены жюри:**

**(Направление «Техника, технологии и техническое творчество»)**

# **Ручная металлообработка, 9 класс**

# **Изготовление соединительной планки по чертежу**

# **Технические условия:**

- 1. По чертежу изготовить соединительную планку\* (рис. 1).
- 2. Материал изготовления Ст3.
- 3. Предельные отклонения готового изделия по наружному контуру и прямоугольному вырезу  $\pm 0.5$  мм.
- 4. Заусенцы в отверстиях, грани и углы на заготовке притупить (зачистить).
- 5. Чистовая (финишная) обработка *плоскостей, прямоугольного выреза и кромок со всех сторон.*

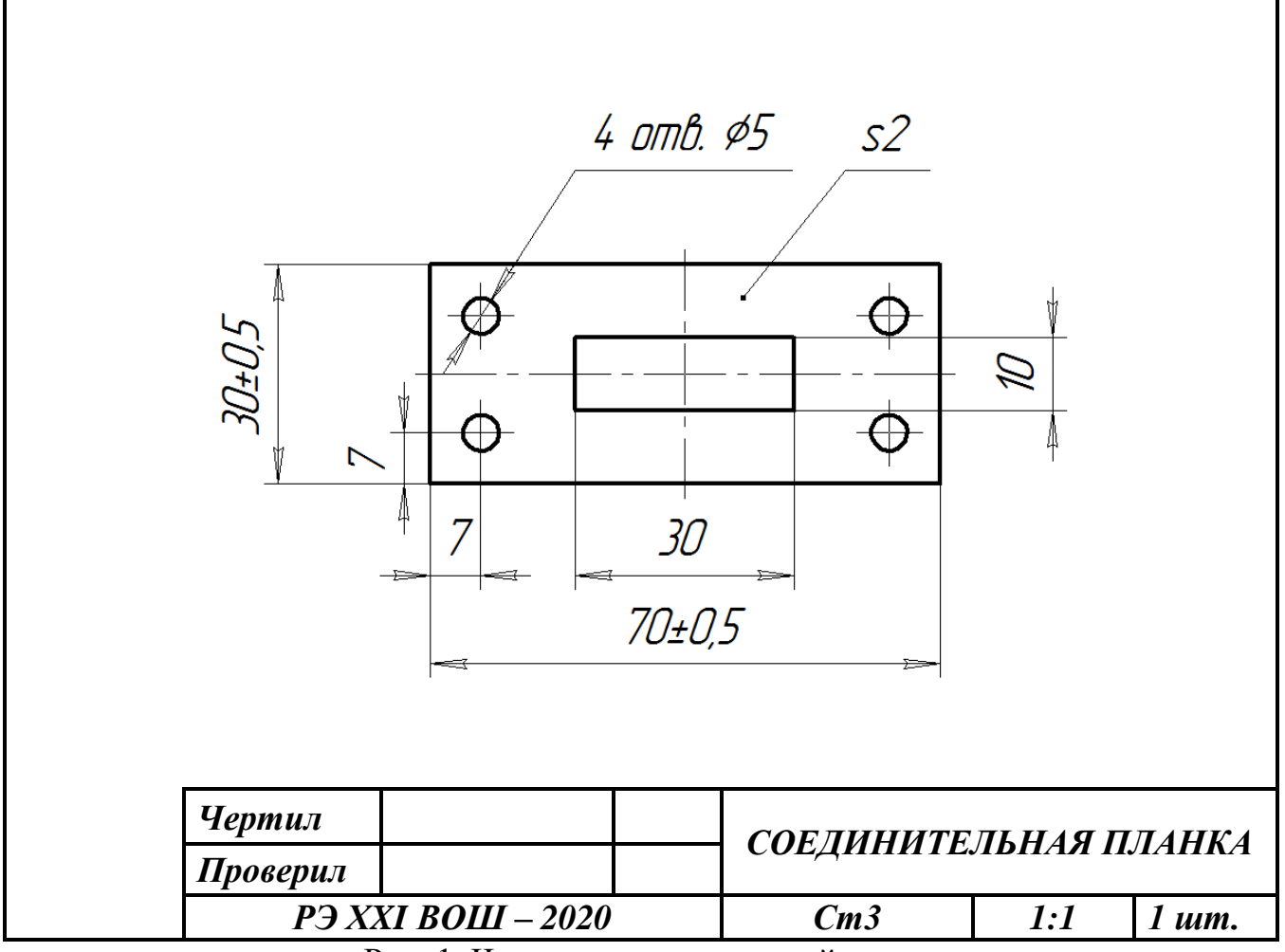

Рис. 1. Чертеж соединительной планки

\*При монтаже конструкций из металла *соединительная планка* позволяет создать надежное соединение деталей в одной плоскости.

**Код \_\_\_\_\_\_\_\_\_\_\_\_\_\_\_**

# **Карта пооперационного контроля**

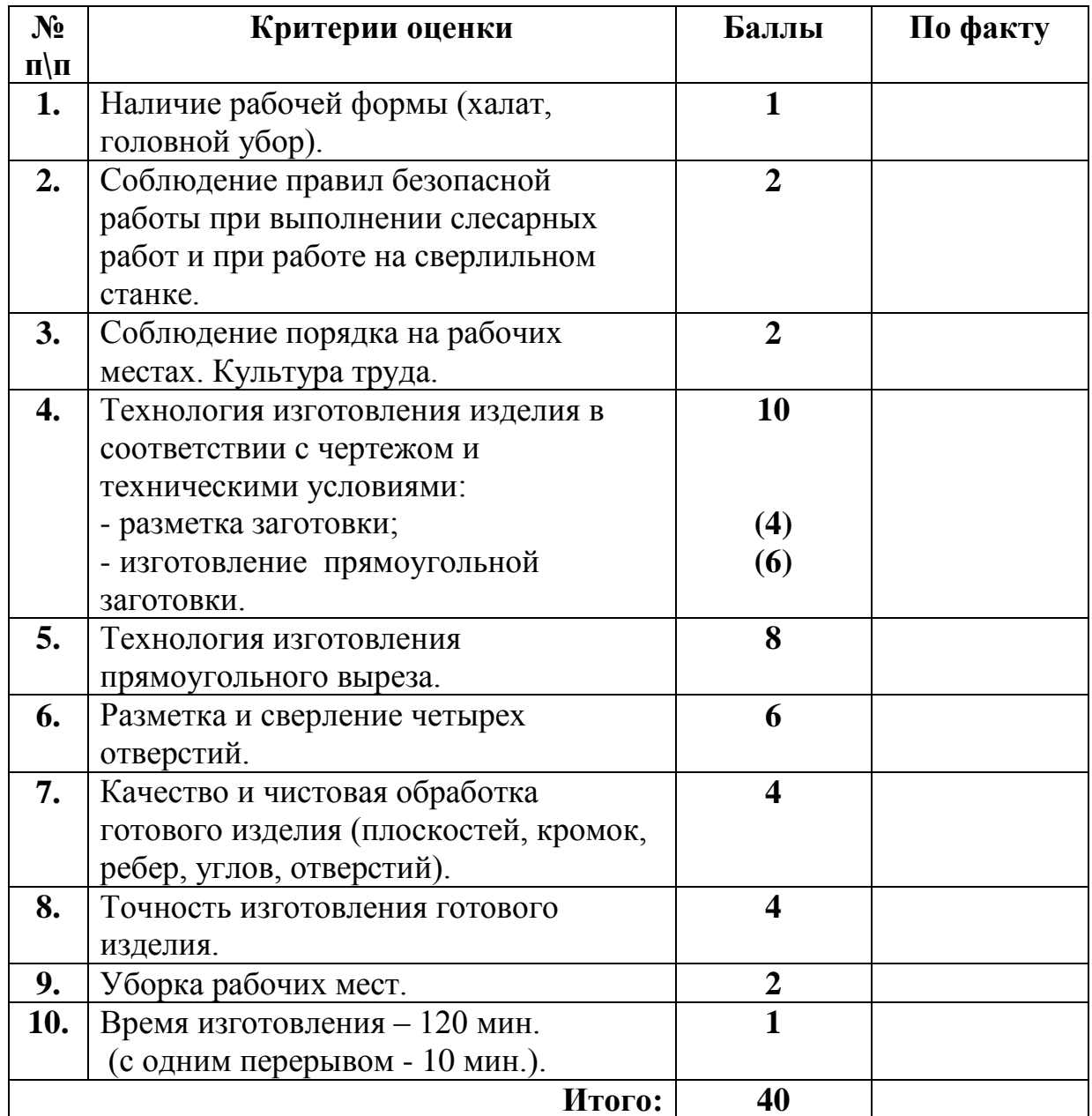

 **Председатель: Члены жюри:**

# **3D прототипирование, 9 класс (направление «Культура дома, дизайн и технологии») (направление «Техника, технологии и техническое творчество»)**

### **Двойной штуцер**

Задание: подготовить 3D модель прототипа «Двойной штуцер» к печати по заданным параметрам, выполнить печать на 3D принтере и чертёж готового прототипа. Вам предоставляется файл в формате step и Stl. для создания дополнительных элементов поддержки для улучшения качества поверхности, геометрию модели изменять нельзя. Постобработка не допускается.

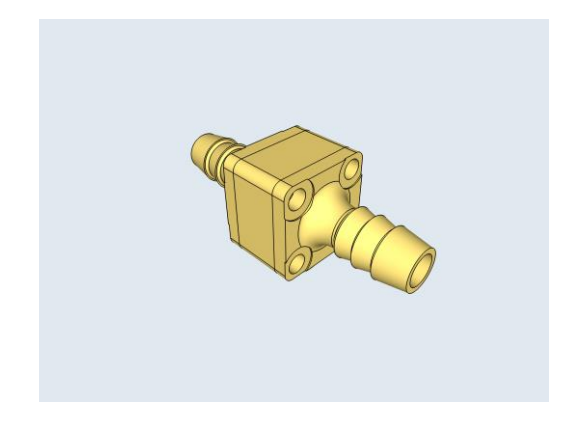

#### (Рис.1) Двойной штуцер

1. Внимательно прочитайте задание.

2. Выберите программное обеспечение для выполнения графических построений.

4. Подготовьте G-code модели для выполнения прототипа; штуцер должен работать со шлангом 10 миллиметров, плотность заполнения 80%.

4. Выполните печать прототипа.

5. Подготовьте чертеж готового изделия на основании 3D модели в необходимых видах с выполнением местного сечения (по выбору учащегося) и с выполнением сечения плоскостью. Все это выполняется на чертежном листе с указанием всех размеров, выполнением выносных и вспомогательных (осевых) линий. Угловой штамп заполняется в соответствии со спецификацией по ГОСТу.

6. Сдача выполненного задания и чертежа членам жюри.

7. Уборка рабочего места.

**Код \_\_\_\_\_\_\_\_\_\_\_\_\_\_\_**

# **Критерии оценивания практической работы**

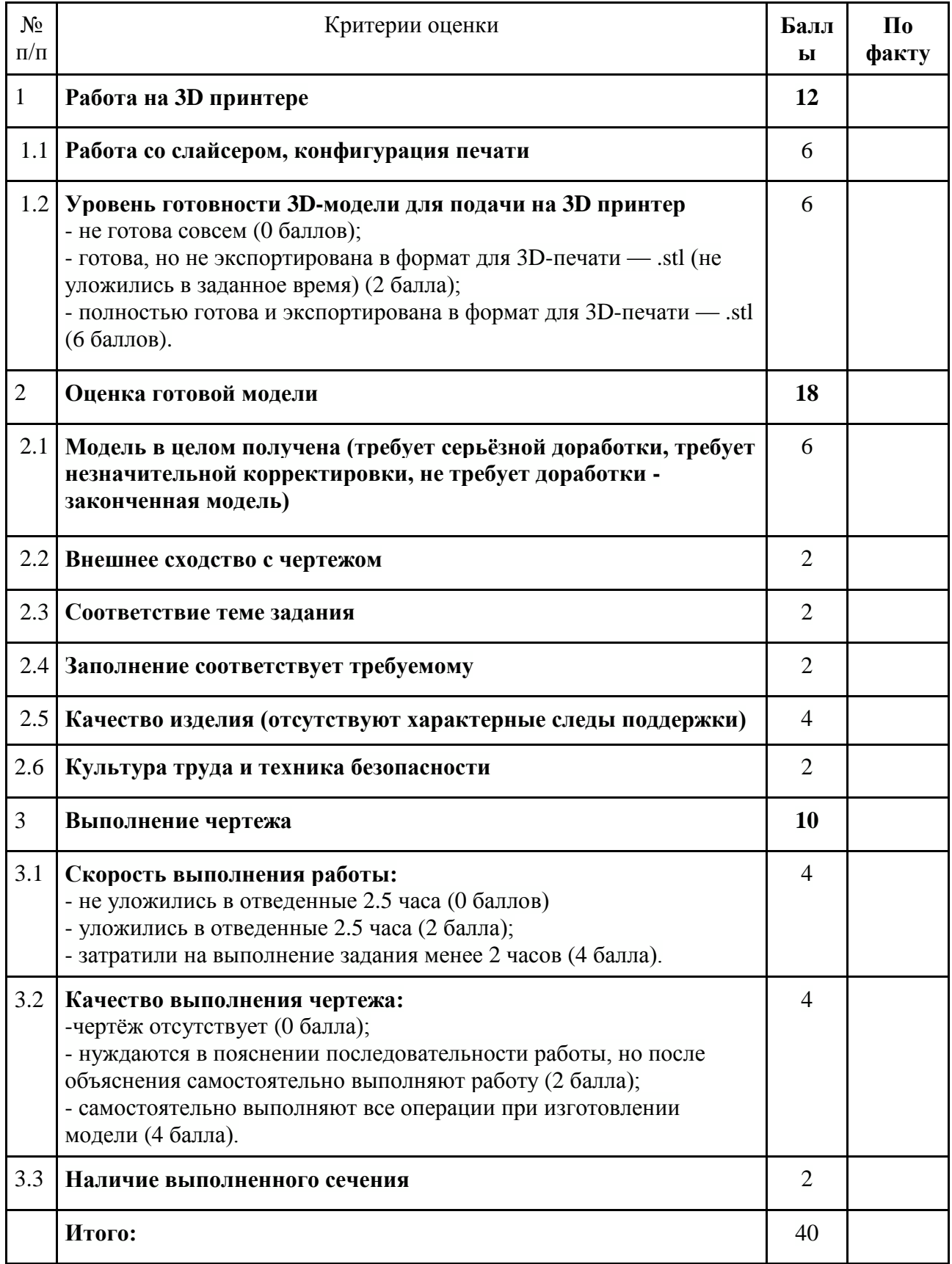

### **Практическое задание для регионального этапа Всероссийской олимпиады школьников по технологии 2019 – 2020 уч. год (направление «Культура дома, дизайн и технологии») (направление «Техника, технологии и техническое творчество»)**

#### **3D моделирование и печать**

# **9 класс**

**Задание:** разработать и напечатать на 3D принтере прототип изделия *«Оконный фиксатор».*

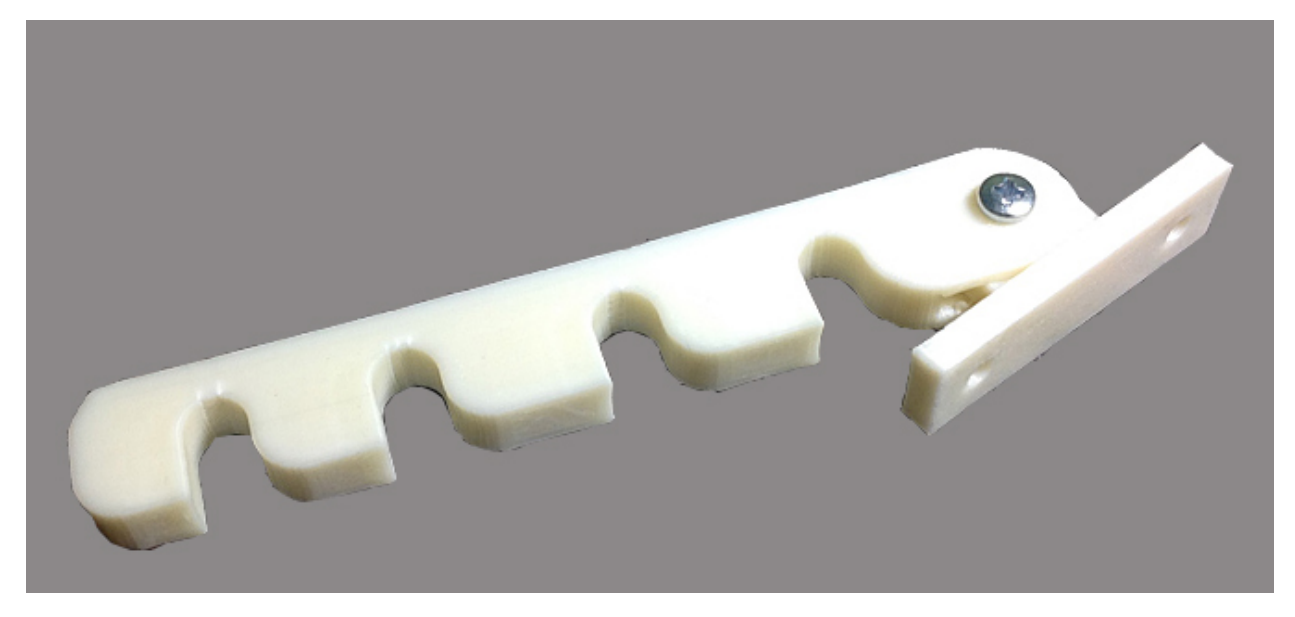

### Рис. 1. Оконный фиксатор

Сконструируйте *«Держатель наждачной бумаги»*10x5x3. На рисунке 1 представлен простой вариант конструирования. При конструировании необходимо учитывать эргономику, эстетику и вид пластика.

### **Порядок выполнения работы:**

• разработать эскиз прототипа с указанием указанных размеров и параметров;

• выполнить 3D модель прототипа с использованием одной из программ: Blender; GoogleSketchUp; Maya; SolidWorks; 3DS Max или Компас 3DLT с учетом всех необходимых параметров для создания 3D модели;

• сохранить 3D модель прототипа с названием **zadanie\_номер участника \_rosolimp**;

• перевести 3D модель прототипа в формат .stl;

• выбрать настройки печати c заполнением 50% и распечатать прототип на 3D принтере;

- выполнить чертеж в 1 главном виде и в 1 разрезе;
- оформить чертеж в соответствии с ГОСТ;

• эскиз прототипа и сам прототип под вашим номером сдать членам жюри.

## **Рекомендации:**

1. Разработать 3D модель в любом 3D редакторе, например: Blender, GoogleSketchUp, AutoCad, 3DSMax, SolidWorks и т.п.

При разработке 3D модели необходимо учитывать ряд требований к ней:

- При разработке любой 3D модели в программе следует размещать деталь на ее наибольшем из плоских оснований, поскольку принтер наращивает модель снизу вверх.
- Не допускается отсутствие целостности сетки модели, рваная топология. Модель, состоящая из нескольких объектов, должна быть соединена в общую топологическую сетку, путем применения булеиновых операций или инструментов ретопологии, встроенных в программы 3D-моделирования.
- Расположение частей модели не должно противоречить законам физики. 3D принтер не способен корректно распечатать абсолютно любую модель, и чем понятнее форма, тем ближе к задуманному будет результат печати.
- Не допускается чрезмерная или недостаточная детализация модели. Следует учитывать, что при масштабировании модели часть деталей может быть утрачена ввиду ограниченности технических возможностей принтера.

должны быть твердотельными.

• Не допускается наложение и взаимопроникновение полигонов друг в друга. В случае необходимости подобных решений следует использовать изменение структурной сетки.

- Не допускается отсутствие касательных граней и поверхностей расположенные слишком близко границы слипнутся, вследствие технологических особенностей печати. Следует соблюдать дистанцию минимум 100 микрон (1 мкм = 0,00[1мм=](https://ru.wikipedia.org/wiki/%D0%9C%D0%B8%D0%BB%D0%BB%D0%B8%D0%BC%D0%B5%D1%82%D1%80) 0,000[1см](https://ru.wikipedia.org/wiki/%D0%A1%D0%B0%D0%BD%D1%82%D0%B8%D0%BC%D0%B5%D1%82%D1%80)).
- При создании модели надо учитывать усадку пластика после печати.
- Индивидуальность и сложность конструкции оценивается.
- 2. Экспортировать итоговый результат в формат для 3D печати .stl;

3. Открыть .stl файл в программе управления 3D принтером (зависит от модели 3D-принтера). Выбрать настройки печати.

4. Напечатать модель.

5. Выполнить:

- чертеж в 1 главном виде с местным сечением;
- $1$  разрез;
- составить спецификацию.
- 6. Оформить чертеж в соответствии с ГОСТ.

#### **№ п/п Критерии оценки Баллы По факту Работа в 3D редакторе 9** 1. **Скорость выполнения работы:** - не уложились в отведенные 3 часа (0 баллов) - уложились в отведенные 3 часа (2 балла) - затратили на выполнение задания менее 2,5 часов (4 балла) 4 2. **Знание базового интерфейса работы с графическим 3Dредактором (степень самостоятельности изготовления модели):** -требуются постоянные пояснения при изготовлении модели(0 баллов) - нуждаются в пояснении последовательности работы, но после объяснения самостоятельно выполняют работу (2 балла) - самостоятельно выполняют все операции при изготовлении модели (4 балла) 4 3. **Точность моделирования объекта** 1 **Работа на 3D принтере\* 8** 4. **Сложность выполнения работы** (**конфигурации)** 4 5. **Уровень готовности 3D-модели для подачи на 3D принтер** - не готова совсем (0 баллов) - готова, но не экспортирована в формат для 3D-печати — .stl (не уложились в заданное время) (1 балл) - полностью готова и экспортирована в формат для 3D-4

## **Критерии оценивания практической работы по 3D моделированию**

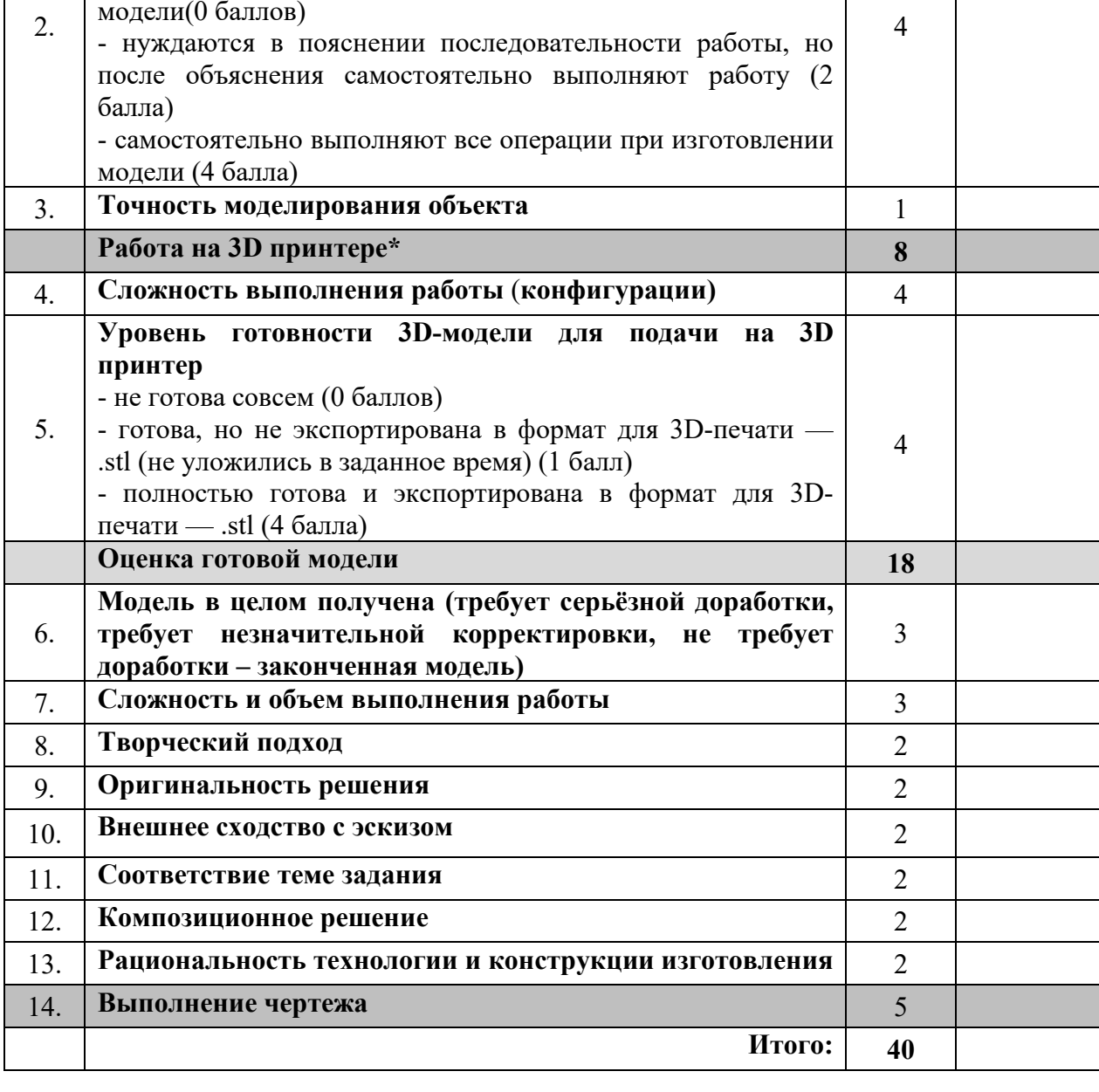

# **Практическое задание для регионального этапа Всероссийской олимпиады школьников по технологии 2019 – 2020 уч. год (направление «Культура дома, дизайн и технологии») (направление «Техника, технологии и техническое творчество»)**

#### **Агрономия**

#### **9 класс**

#### **Практическая работа №1**

Название работы: «Определение механического (гранулометрического) состава почвы».

ЗАДАНИЕ: Определить механический (гранулометрический) состав образца почвы методом раскатывания в шнур (мокрый метод).

Материалы и оборудование: образец почвы в почвенном ящике, фарфоровая ступка и пестик, мензурка или колба с водой, влажные салфетки для рук, полиэтиленовый (или бумажный) пакет для мусора.

#### **Методика работы**

1. Небольшое количество почвенного материала (объём одной чайной ложки) очищается от посторонних предметов (веточки, стебли и корни трав, обломки камней, угольки и т.д.), аккуратно растирается в фарфоровой ступке до однородной рассыпчатой массы и смачивается водой из мензурки или колбы до густой, вязкой (тестообразной) консистенции, при которой почва обладает наибольшей пластичностью.

2. Полученная масса скатывается в шарик диаметром около 1,5–2 см.

3. Шарик раскатывается на более или менее ровной поверхности (стол, тетрадная поверхность, ладонь и т.д.) в шнур длиной около 5 см и равномерной толщиной около 4–5 мм.

4. Полученный шнур аккуратно сгибается в кольцо также на ровной поверхности (стол, тетрадная поверхность, ладонь и т. д.). Не допускается сгибание в кольцо пересохшего или переувлажнённого шнура: если шнур

Код

высох, то необходимо добавить немного воды и раскатать материал вновь, если он переувлажнённый – слегка обдуть его для испарения воды с поверхности.

5. По характеру раскатывания материала в шнур, его морфологии, наличию и густоте трещин на нём определяется принадлежность изучаемого почвенного материала к той или иной группе механического состава (см. табл. 1).

Таблица 1

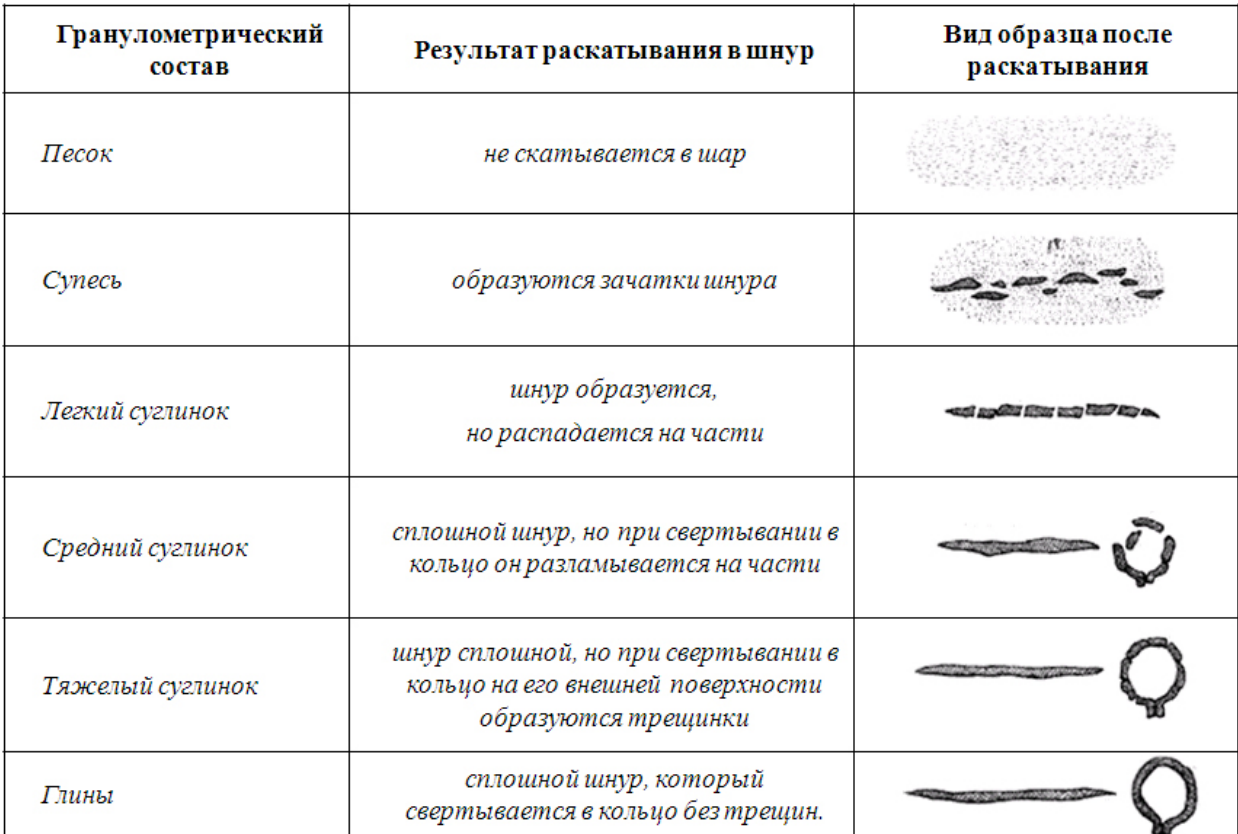

# Определение механического (гранулометрического) состава почвы методом раскатывания в шнур

В зависимости от гранулометрического состава почвы показатели будут различны. Песок не образует ни шарика, ни шнура. Супесь образует шарик, который раскатать в шнур не удается. Получаются только зачатки шнура. Легкий суглинок раскатывается в шнур, но последний очень непрочен, легко распадается на части при раскатывании или взятии с ладони.

Код \_\_\_\_\_\_\_\_\_\_\_\_\_\_\_\_\_

Средний суглинок образует сплошной шнур, который можно свернуть в кольцо, но с трещинами и переломами. Тяжелый суглинок легко раскатывается в шнур. Кольцо с заметными трещинами. Глина образует длинный тонкий шнур, кольцо без трещин.

Для надёжности определения механического состава почвы необходимо провести описанную выше процедуру на раскатывание не менее двух-трёх раз для одного и того же образца.

### **Практическая работа №2**

Название работы: «Определение чистоты семян и проведение пробоподготовки для определения всхожести семян зерновых культур».

ЗАДАНИЕ: Определить чистоту семян зерновых культур и провести пробоподготовку для определения всхожести семян.

Материалы и оборудование: весы, разновесы, чашки Петри, исходные образцы семян зерновых культур.

#### **Методика работы**

1. Определить чистоту семян зерновой культуры.

Под *чистотой семенного материала* понимают содержание в нем семян основной культуры (по массе), выраженное в процентах.

Для определения чистоты семян из среднего образца выделяют две навески, размер которых установлен методикой для каждой культуры. Для зерновых культур (пшеницы, ржи, ячменя, овса и риса) берут навеску массой 50 г.

Навеску тщательно разбирают на семена основной культуры и отход. К отходу относят:

- битые, щуплые, проросшие и поврежденные семена основной культуры;

Код \_\_\_\_\_\_\_\_\_\_\_\_\_\_\_\_\_

- живой сор – семена сорняков и семена других культурных растений (их подсчитывают в штуках), рожки спорыньи, семена, пораженные головней, живые личинки насекомых;

- мертвый сор – комочки земли, песок, кусочки стеблей, мертвые насекомые и т.д.

Особенно опасны примеси семян сорняков, поэтому их учитывают в штуках на 1 кг.

Каждую из фракций отдельно взвешивают на технических весах с точностью до 0,01 г и выражают в процентах от массы всей навески.

Так, если при разборе навески (50 г) чистых семян оказалось 49,2 г, а отход составил 0,8 г, то чистота семян будет равна:

$$
\frac{49.2 \times 100\%}{50} = 98.4\%
$$

То же самое проделывают и с другой навеской. Показатель чистоты семян рассчитывается как среднее арифметическое число.

2. Провести пробоподготовку для определения всхожести семян зерновых культур.

*Всхожесть* - способность семян при проращивании в оптимальных для конкретной культуры условиях достаточного увлажнения, тепла и доступа воздуха давать за определенный срок нормально развитые проростки. Всхожесть семян определяют в процентах проросших семян к общему количеству, взятому для проращивания. Для каждой культуры установлены соответствующие сроки определения всхожести семян и энергии прорастания.

Для определения лабораторной всхожести из фракции чистых семян отсчитывают четыре пробы по 100 шт. и помещают в чашки Петри на влажное ложе (чистый прокаленный песок или фильтровальную бумагу). При этом семена раскладываются так, чтобы они не соприкасались. Проращивают семена в специальных термостатах (для большинства культур при 22-25°С).

Код \_\_\_\_\_\_\_\_\_\_\_\_\_\_\_\_\_

Через определенное для каждой культуры время (для пшеницы, ржи, ячменя через 7-10 дней) подсчитывают проросшие семена, число которых в среднем из всех четырех проб и будет характеризовать всхожесть семян в процентах.

По показателям чистоты и всхожести семена подразделяют на классы (см. табл. 3).

Таблица 3

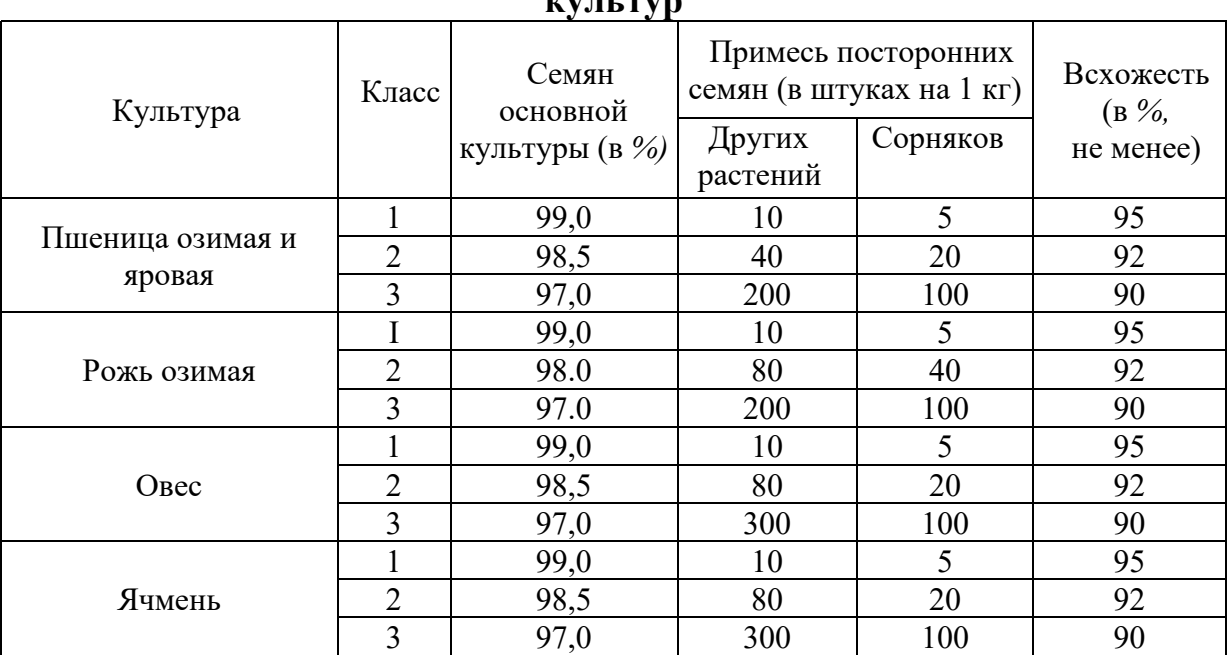

#### **Стандарты на посевные качества семян сельскохозяйственных**  *<u>KALLER WAY</u>*

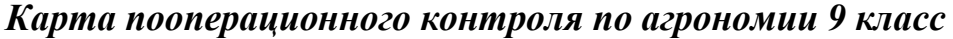

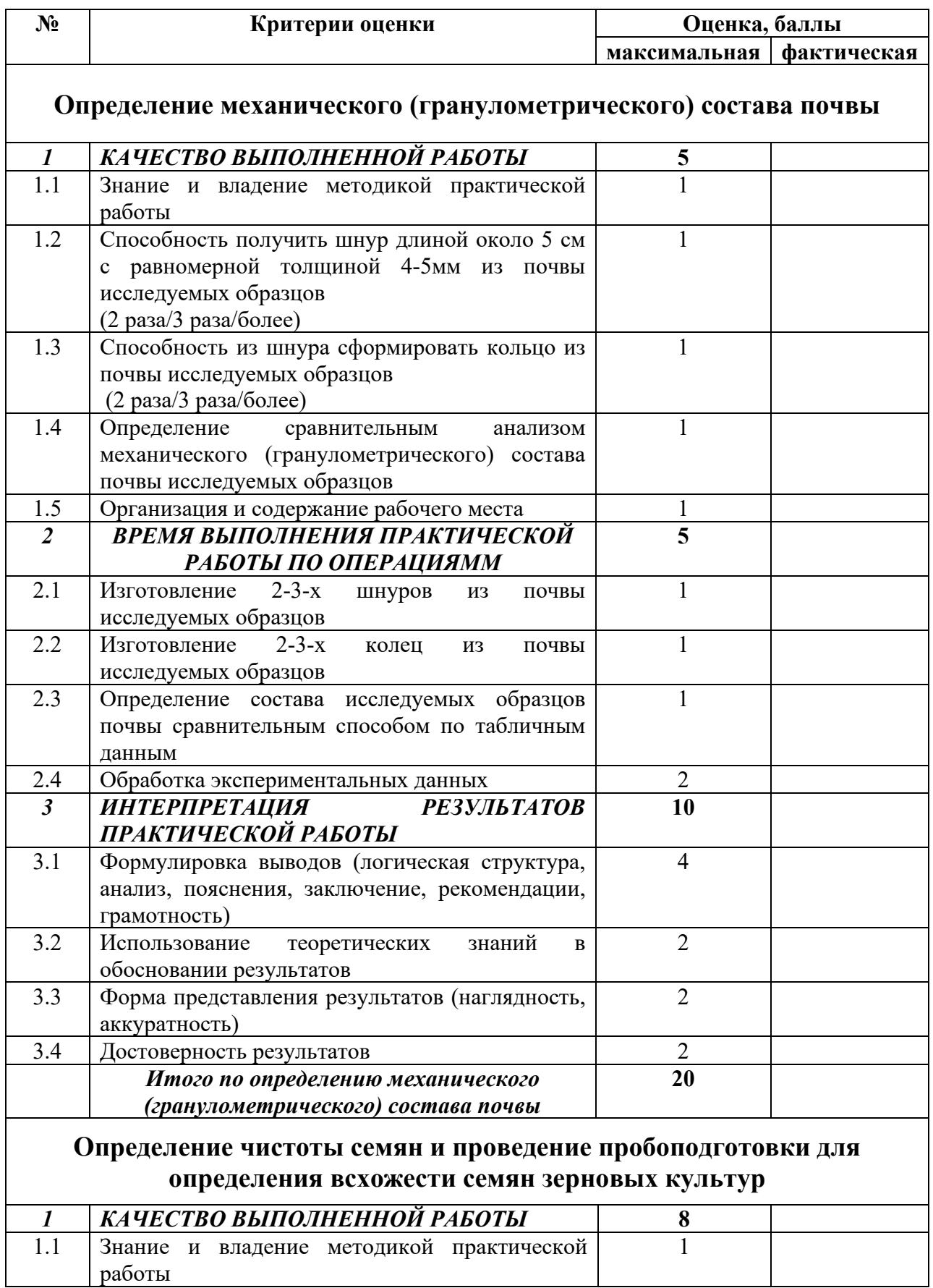

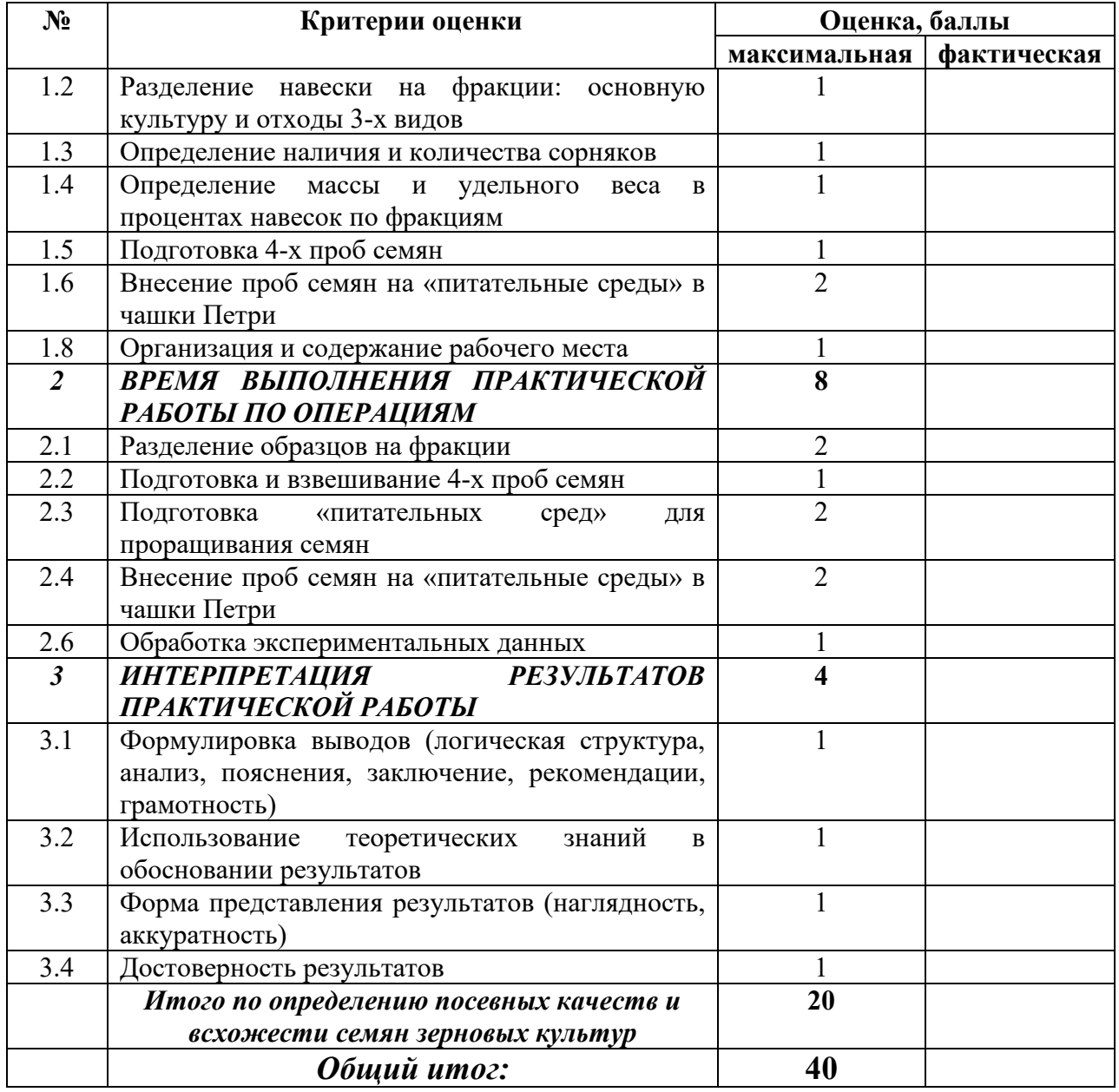

Особые замечания\_\_\_\_\_\_\_\_\_\_\_\_\_\_\_\_\_\_\_\_\_\_\_\_\_\_\_\_\_\_\_\_\_\_\_\_\_\_\_\_\_\_\_\_\_\_\_\_\_\_\_\_\_\_\_\_

Эксперт \_\_\_\_\_\_\_\_\_\_\_\_\_\_\_\_\_\_\_ ФИО «\_\_\_»\_\_\_\_\_\_\_\_\_\_\_\_\_\_\_\_\_\_\_\_\_\_\_\_\_\_\_\_\_\_\_\_

Эксперт \_\_\_\_\_\_\_\_\_\_\_\_\_\_\_\_\_\_\_ ФИО «\_\_\_»\_\_\_\_\_\_\_\_\_\_\_\_\_\_\_\_\_\_\_\_\_\_\_\_\_\_\_\_\_\_\_\_

### **Практическое задание для регионального этапа Всероссийской олимпиады школьников по технологии 2019 – 2020 уч. год (направление «Культура дома, дизайн и технологии») (направление «Техника, технологии и техническое творчество»)**

## **Графический дизайн**

### **9 класс**

Разработайте дизайн визитки магазина «Дочки-Сыночки», занимающегося продажей игрушек.

## **Программа:**

CorelDraw, Adobe Illustrator, PhotoShop

## **Необходимые элементы:**

- Логотип бренда, разработанный Вами.
- Элемент собственной графики.
- Краткая информация о работе компании.
- Поля Ф.И.О., должность.
- Поля контактов, сайта.
- Краткое описание визитки (материал, плотность материала, цветовая модель, тип резки визиток и т. д.).

## **Вам нужно предоставить:**

- Макет визитки в формате CDR.
- Файл, подготовленный к печати, в формате PDF.
- Файл описания в формате DOC.

#### **№ Критерии оценки Баллы По факту Общие требования к визитке 32** 1 Размер визитки не превышает стандартных  $90 \times 50$  мм (да/нет) 4 2 Использован один тип шрифта (да/нет) 2 3 Имеется общая информация о компании (Не более 2 предложений или 4 пунктов списка-перечисления) (да/нет) 4 4 Оригинальность формы (закругленные углы, изменение геометрии визитки) (да/нет) 4 5 Применение двухсторонней печати (да/нет) 4 6 Практичность визитки в быту (расположение на визитке скидок, линеек, календарей и т.д.) (да/нет) 4 7 Наличие «безопасной зоны» (отступ элементов визитки на 5 мм с каждой из сторон) (да/нет)  $\mathcal{L}$ 8 Разрешение - не менее 300 dpi (да/нет) 4 9 Размер файла не превышает 100 Мб (да/нет) 2

## **Карта пооперационного контроля «Графический дизайн» (9 класс)**

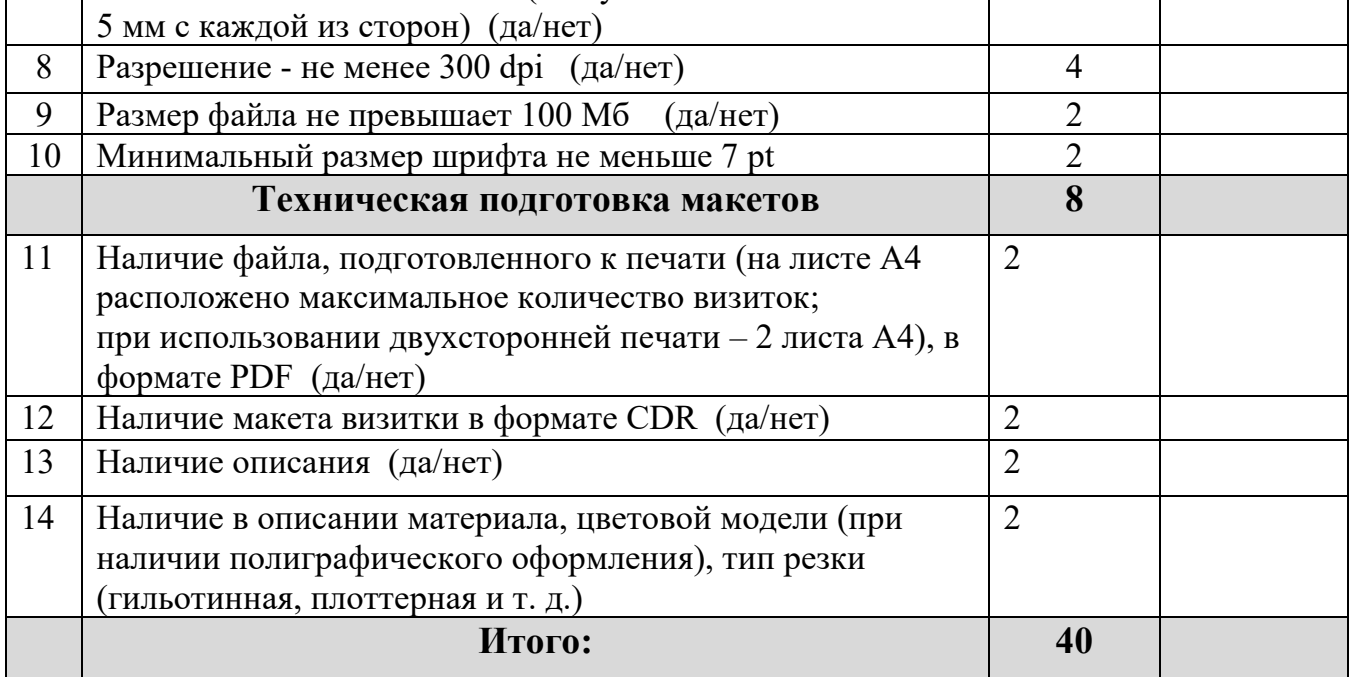

Особые замечания:

Отметка о несоблюдении безопасных приемов труда:

\_\_\_\_\_\_\_\_\_\_\_\_\_\_\_\_\_\_\_\_\_\_\_\_\_\_\_\_\_\_\_\_\_\_\_\_\_\_\_\_\_\_\_\_\_\_\_\_\_\_\_\_\_\_\_\_\_\_\_\_\_\_\_\_\_ Отметка об отсутствии правильной организации рабочего места и формы:

 $\_$  , and the contribution of the contribution of  $\mathcal{L}_1$  , and  $\mathcal{L}_2$  , and  $\mathcal{L}_3$  , and  $\mathcal{L}_4$  , and  $\mathcal{L}_5$  , and  $\mathcal{L}_6$  , and  $\mathcal{L}_7$  , and  $\mathcal{L}_8$  , and  $\mathcal{L}_7$  , and  $\mathcal{L}_8$  , and  $\mathcal{L}_9$  ,

 $\_$  , and the contribution of the contribution of  $\mathcal{L}_1$  , and  $\mathcal{L}_2$  , and  $\mathcal{L}_3$  , and  $\mathcal{L}_4$  , and  $\mathcal{L}_5$ \_\_\_\_\_\_\_\_\_\_\_\_\_\_\_\_\_\_\_\_\_\_\_\_\_\_\_\_\_\_\_\_\_\_\_\_\_\_\_\_\_\_\_\_\_\_\_\_\_\_\_\_\_\_\_\_\_\_\_\_\_\_\_\_\_

 $\_$  , and the set of the set of the set of the set of the set of the set of the set of the set of the set of the set of the set of the set of the set of the set of the set of the set of the set of the set of the set of th

### **Практическое задание для регионального этапа Всероссийской олимпиады школьников по технологии 2019 – 2020 уч. год (направление «Культура дома, дизайн и технологии») (направление «Техника, технологии и техническое творчество»)**

# **Промышленный дизайн**

## **9 класс**

Участнику необходимо выполнить чертежи объекта, отражающие суть проекта, показать технологичность и возможность сборки объекта. Объект – ящик для инструментов (вид спереди, вид сбоку, вид сверху). Необходимо создать изображения объекта (ящика для инструментов) в 3-х цветовых решениях (гаммах).

## **Программа:**

Autodesk Inventor, AutoCAD, SolidWork, 3dMax

## **Технические требования:**

- Создать 3D-изображение готового ящика для инструментов в формате .IAM.
- Создать сборочный чертеж.
- Чертежи формата А3 с указанием размерного ряда.
- Чертежи сохранить в формате DWG со спецификацией.
- Оформление чертежей согласно актуальному ГОСТу.
- Оформление основных надписей чертежей.
- Рисунки объекта сохранить в формате JPEG на однотонном фоне.

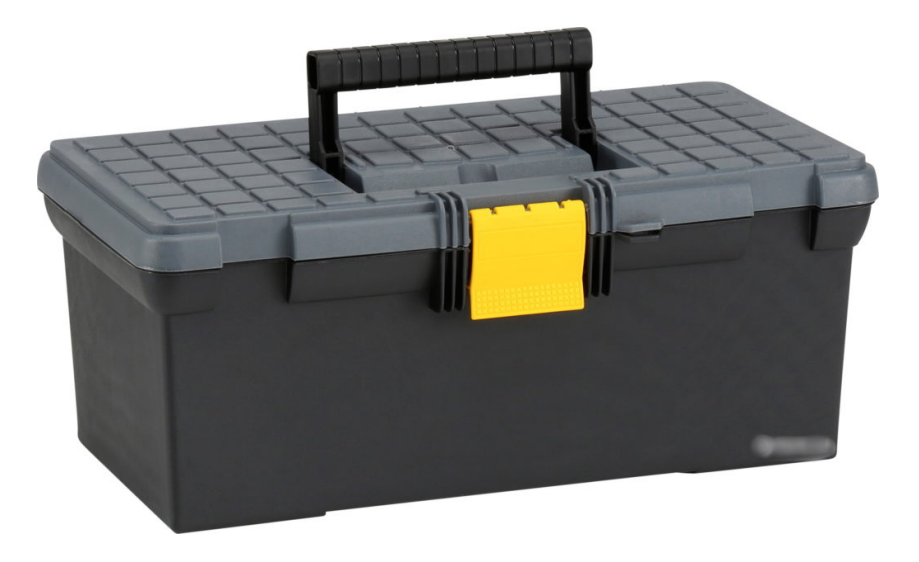

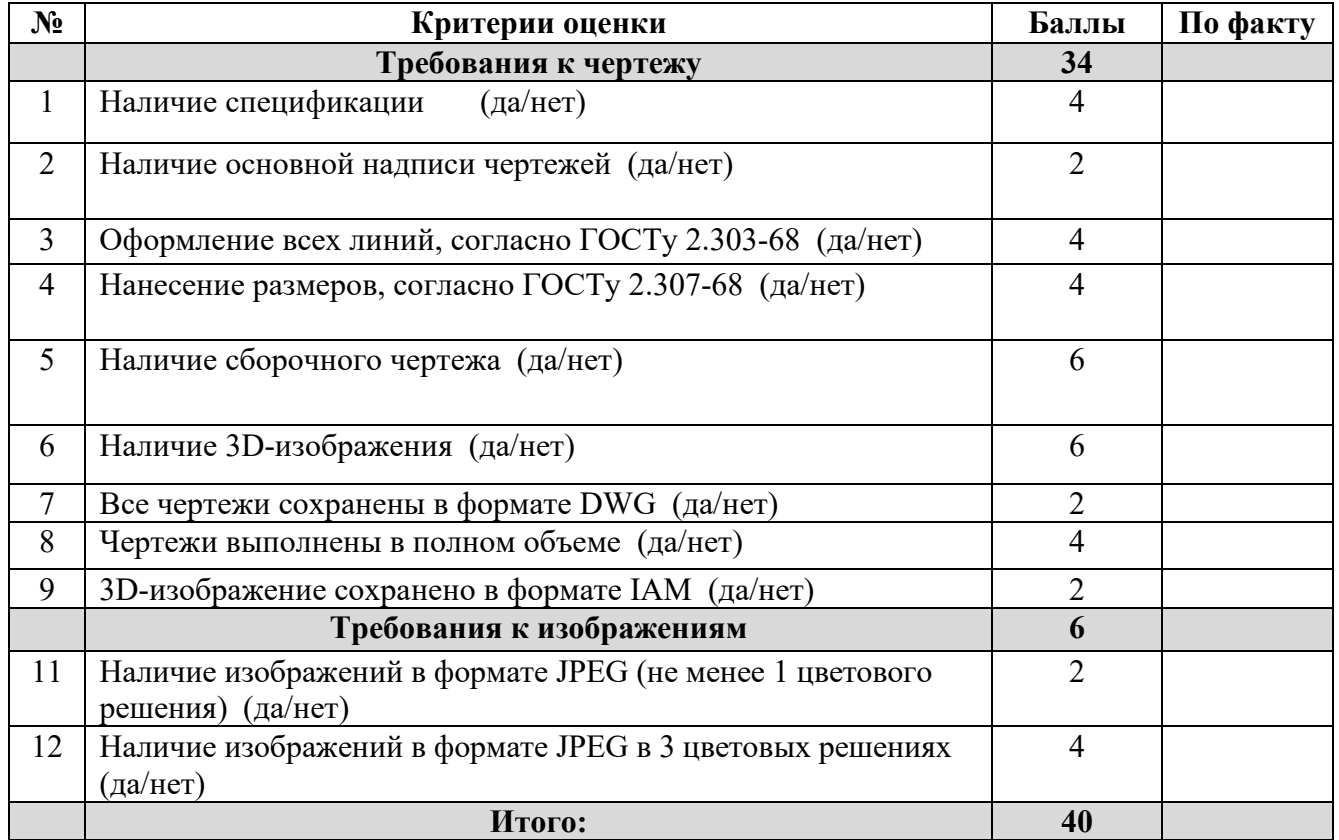

# **Карта пооперационного контроля «Промышленный дизайн» (9 класс)**

## Особые замечания:

Отметка о несоблюдении безопасных приемов труда:

Отметка об отсутствии правильной организации рабочего места и формы:

\_\_\_\_\_\_\_\_\_\_\_\_\_\_\_\_\_\_\_\_\_\_\_\_\_\_\_\_\_\_\_\_\_\_\_\_\_\_\_\_\_\_\_\_\_\_\_\_\_\_\_\_\_\_\_\_\_\_\_\_\_\_\_\_\_\_\_\_\_\_\_\_\_\_\_\_\_

\_\_\_\_\_\_\_\_\_\_\_\_\_\_\_\_\_\_\_\_\_\_\_\_\_\_\_\_\_\_\_\_\_\_\_\_\_\_\_\_\_\_\_\_\_\_\_\_\_\_\_\_\_\_\_\_\_\_\_\_\_\_\_\_\_\_\_\_\_\_\_\_\_\_\_\_\_

# **Робототехника, 9 класс**

# **(направление «Культура дома, дизайн и технологии») (направление «Техника, технологии и техническое творчество»)** Движение и навигация роботов

#### **Материалы:**

- плата для прототипирования ArduinoUNO или аналог;
- $\bullet$  макетная плата не менее 170 точек (плата прототипирования);
- регулируемый стабилизатор питания (на основе чипа GS2678 или аналог),
- драйвер двигателей (на основе чипа L298D или аналог);
- шасси для робота (DFRobot 2WD miniO или Amperka miniO, или аналог), включающее
	- o платформу диаметром не менее 122 мм и не более 160 мм с отверстиями для крепления компонентов;
	- o два коллекторных двигателя с редукторами 100:1 и припаянными проводами;
	- o два комплекта креплений для двигателей с крепежом М2;
	- o два колеса 42х19 мм;
	- o две шаровых опоры;
- инфракрасный дальномер (10-80 см) Sharp GP2Y0A21 или аналог;
- пассивное крепление для дальномера;
- два аналоговых датчика отражения на основе фототранзисторной оптопары (датчик линии);
- серводвигатель с механическим захватом или конструктивные элементы для крепления пассивного захвата;
- скобы и кронштейны для крепления датчиков;
- винты  $M3$
- гайки М $3$ :
- шайбы 3 мм;
- стойки для плат шестигранные;
- пружинные шайбы 3 мм;
- соединительные провода;
- кабельные стяжки (пластиковые хомуты) 2,5х150 мм;
- 3 аккумуляторные батареи типоразмера «Крона» с зарядным устройством (возможно использование одноразовых батарей емкостью не менее 500мАч); допускается замена на 4 аккумуляторных батареи 3.7В типоразмера «18650»;
- кабель с разъемом для АКБ типа «Крона» или батарейный блок под 2 аккумулятора «18650», соединенных последовательно, с разъемом для подключения к Arduino;
- выключатель;
- $\bullet$  кабель USB.

### **Инструменты, методические пособия и прочее:**

- персональный компьютер или ноутбук с предустановленным программным обеспечением ArduinoIDE для программирования робота;
- 2 крестовые отвёртки, подходящие под предоставленный крепёж;
- плоская отвёртка, подходящая под клеммы модулей;
- отвёртка с торцевым ключом, подходящим под предоставленный крепёж;
- маленькие плоскогубцы или утконосы;
- бокорезы;
- цифровой мультиметр;
- печатная техническая документация на платы расширения и датчики;
- зарядное устройство для аккумуляторов типа «Крона» (возможно, одно на несколько рабочих мест, из расчёта, чтобы все участники могли заряжать по одному аккумулятору одновременно); или зарядное устройство для аккумуляторов типа 18650.
- один соревновательный полигон на каждые 10 рабочих мест.

**Примечание**: соединительные провода, винты, гайки, пружинные шайбы, стойки для плат, кабельные стяжки, а также скобы и кронштейны должны быть предоставлены в избыточном количестве. Их размеры должны обеспечивать совместимость друг с другом и с шасси для робота. Аккумуляторные батареи должны быть новыми и полностью заряженными.

#### **Задача**

Построить и запрограммировать робота, который:

начинает движение перед стартовой линией;

 двигаясь от стартовой линии к перекрестку, проезжает по маркеру из белого листа бумаги, имеющему от одной до трёх черных линий, расположенных перпендикулярно стенам коридора, и считает их количество;

- сдвигает объекты, расположенные в трех коридорах, в зоны за линиями по следующему правилу: в коридоре с номером, выпавшим на маркере, робот должен сдвинуть объект за вторую линию, в двух остальных – за первую;
- не выезжает из коридора;
- возвращается в зону старта и останавливается.

Составить структурную схему соединений функциональных блоков робота на базе Arduino. **Примечание:** 

размер робота на старте не должен превышать 250 х 250 х 250 мм.

#### **Требования к полигону**

1. Полигоном является конструкция из 8 стенок длиной 600 мм и высотой от 100 до 200 мм, жестко закрепленных на белом основании, образующих перекресток двух коридоров.

2. Концы коридоров открыты, на белом основании перпендикулярно коридорам нанесены по две черные разметочные линии шириной 30 мм в трех коридорах и одна линия старта шириной 50 мм в одном коридоре.

3. Коридор с зоной старта имеет порядковый номер 0, дальше нумерация идет по часовой стрелке от коридора с зоной старта.

4. Маркеры представляют собой листы плотной белой бумаги, на которых напечатаны от одной до трёх чёрных линий шириной не менее 20 мм на расстоянии не менее 40 мм друг от друга. Длина линий на маркере не должна быть уже коридора более чем на 20 мм. Маркер может быть закреплен на полигоне с помощью двухстороннего скотча или белой малярной ленты.

5. Перед остальными линиями расположены кегли, изготовленные из алюминиевых банок объемом 0,33 л, оклеенных белой бумагой.

6. Рекомендуемый внешний вид полигона приведен на рисунке 1. Возможны отклонения в размерах по горизонтали ±20 мм.

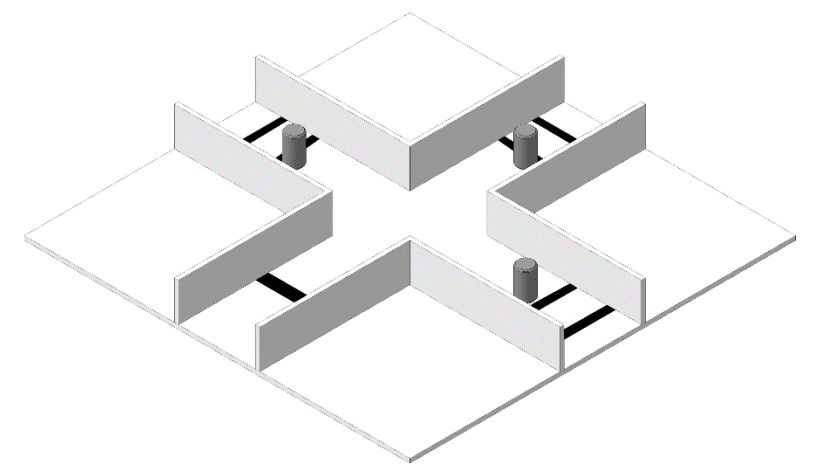

**Рис. 1**. Внешний вид полигона

#### **Общие требования**

1. До начала практического тура все части робота должны находиться в разобранном состоянии (все детали отдельно). При сборке робота нельзя пользоваться никакими инструкциями (в устной, письменном форме, в виде иллюстраций или в электронном виде), за исключением документации на компоненты, выданной организаторами олимпиады.

2. В конструкции робота допускается использование только тех деталей и узлов, которые выданы организаторами.

3. Все элементы робота, включая контроллер, систему питания, должны находиться на роботе.

4. Робот должен быть автономным, т.е. не допускается дистанционное управление роботом.

5. При зачетном старте робот должен быть включен вручную по команде члена жюри, после чего в работу робота нельзя вмешиваться. Если участник прикоснулся к роботу или полигону во время заезда, попытка немедленно останавливается и производится подсчет набранных баллов.

6. Зачетный заезд длится максимум 120 секунд, после чего, если робот еще не остановился, он должен быть остановлен вручную по команде члена жюри, и должно быть зафиксировано его местоположение.

7. В том случае, если робот полностью выехал за пределы коридора, заезд прекращается, производится подсчет баллов.

8. Количество пробных стартов не ограничено.

#### **Порядок проведения**

Каждому участнику должно быть дано две попытки. Первая попытка – через 120 минут после начала выполнения задания, вторая – через 45 минут после окончания первой попытки. Перед попыткой все участники сдают роботов судьям и забирают обратно только после завершения всех заездов попытки. Участник может отказаться от попытки, но робота сдает в любом случае. После сдачи всех роботов в карантин судьями вытягивается жребий с числом от 1 до 3. Маркер с соответствующим количеством линий выкладывается после линии старта один раз для всех участников попытки.

В зачет идет результат лучшей попытки.

**Код \_\_\_\_\_\_\_\_\_\_\_\_\_\_\_**

# **Карта контроля для 9 классов**

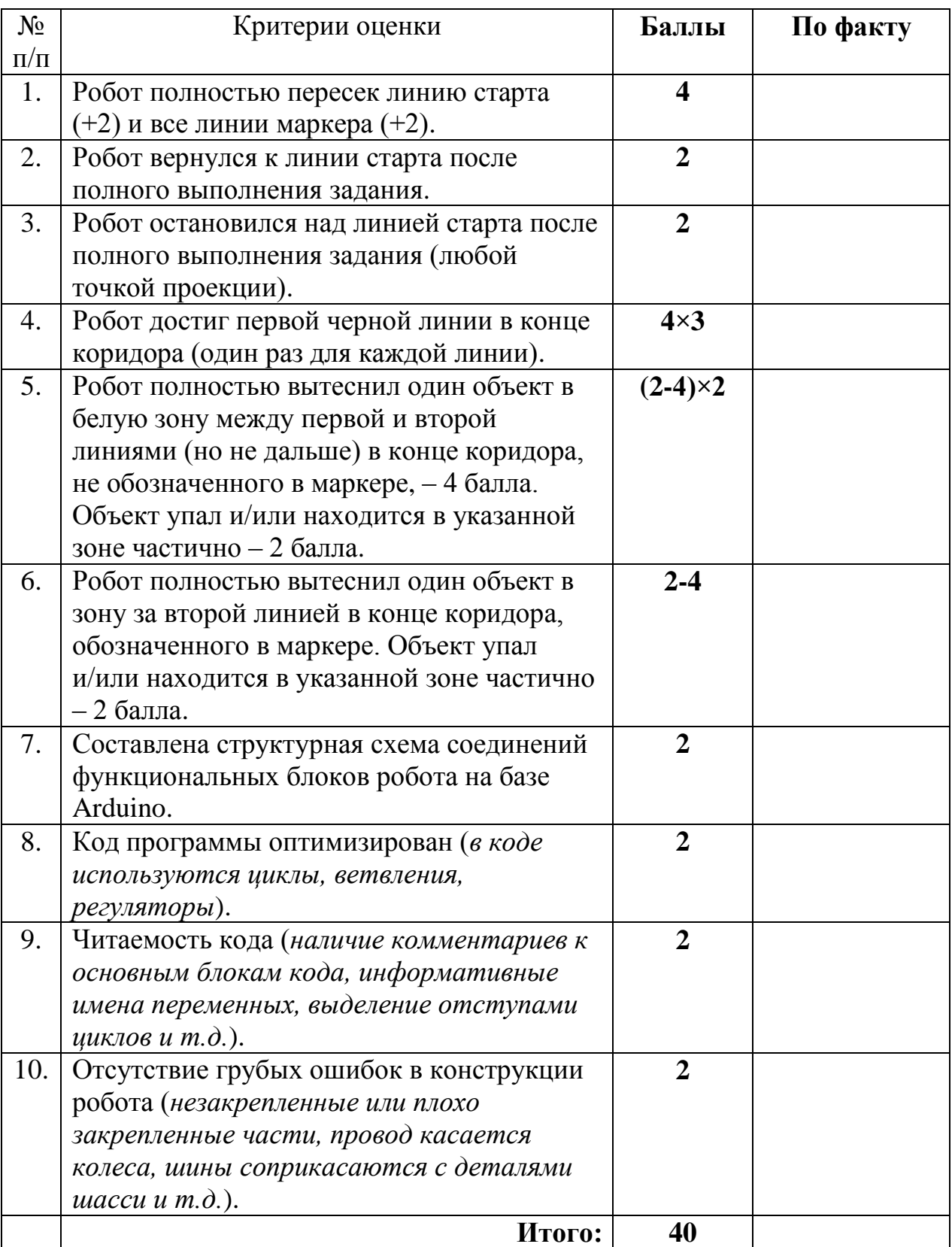